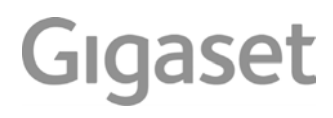

# Sculpture CL750

É possibile trovare le istruzioni per l'uso aggiornate alla pagina [www.gigaset.com/manuals](http://www.gigaset.com/manuals)

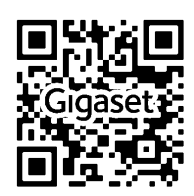

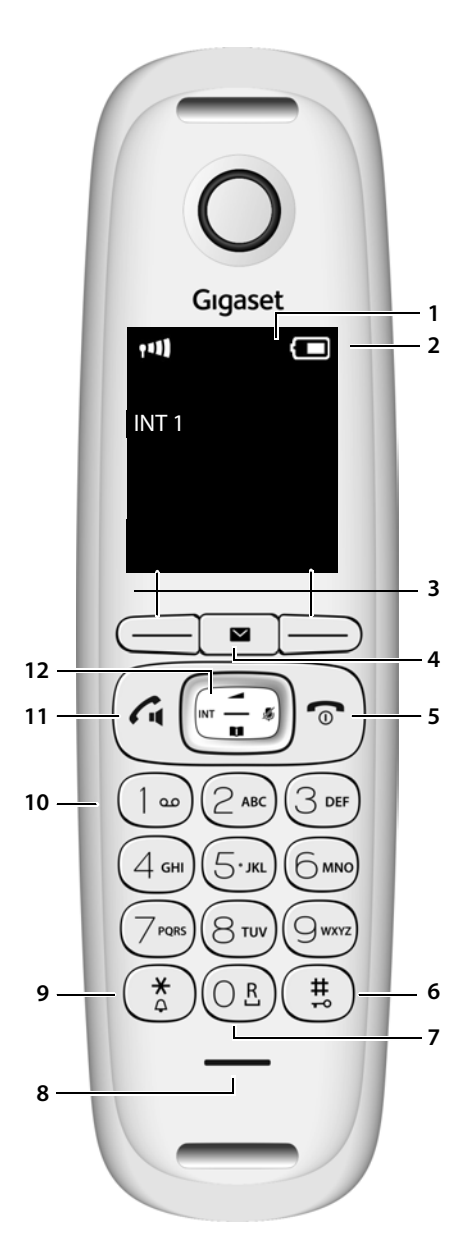

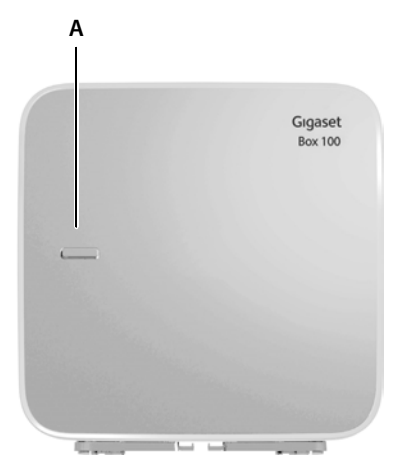

# <span id="page-2-0"></span>**Portatile**

- **1 Display 2** Barra di stato (+[pag. 65\)](#page-66-0) I simboli indicano le impostazioni attuali e la condizione di funzionamento del telefono
- **3** Tasti funzione ( $\rightarrow$  [pag. 11\)](#page-12-0)
- **4** Tasto messaggi ( $\rightarrow$  [pag. 24](#page-25-0)) Accesso alle liste chiamate e alle liste messaggi; **Quando lampeggia**: nuovo messaggio o nuova chiamata
- **5 Tasto di fine chiamata, tasto per accendere/ spegnere**

Terminare una conversazione; terminare una funzione;

Indietro di un livello nel menu **p** premere **brevemente** Tornare in stand-by premere **a lungo**

Accendere/spegnere il portatile premere **a**  (in stand-by) **lungo**

**6 Tasto cancelletto**

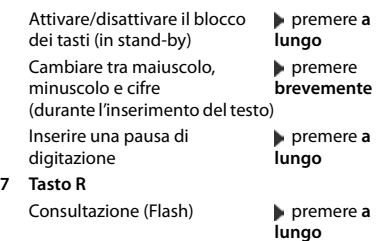

- **8 Microfono**
- **9 Tasto cancelletto**

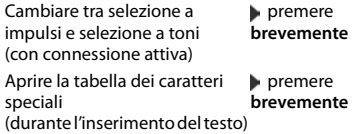

#### **10 Tasto 1**

Selezionare segreteria di rete premere a

**lungo** 

**11 Tasto di impegno linea/tasto viva voce** Rispondere a una chiamata; chiamare il numero visualizzato; passare da modalità ricevitore a modalità viva voce; inviare SMS (durante la scrittura di un SMS)

Aprire la lista di ripetizione della selezione Avviare la selezione **premere a** 

**P** premere **brevemente** 

**lungo** 

12 Tasto di navigazione/tasto menu(**+** [pag. 10](#page-11-0))

### **Base**

**A Tasto registrazione/paging** Cercare portatili (paging) premere bre-

Registrare portatile **premere a** 

**vemente**

**lungo**

# **Utilizzare le istruzioni per l'uso in modo efficace**

### **Simboli**

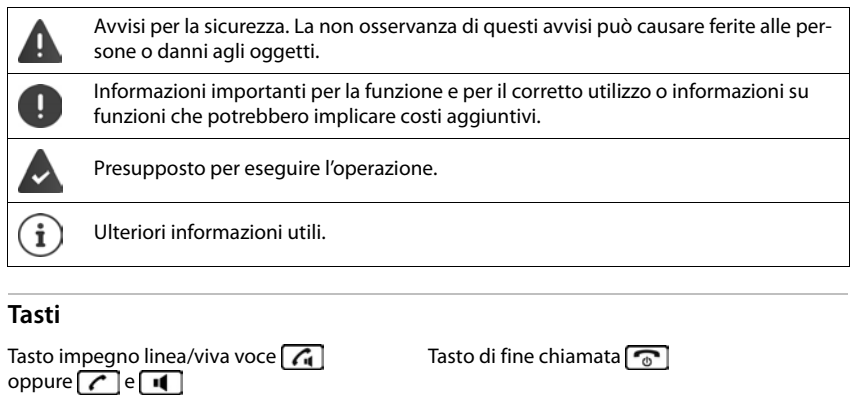

Tasti numerici/delle lettere da  $\boxed{0}$   $\boxed{9}$   $\boxed{9}$  Tasto asterisco  $\boxed{*}$  / Tasto cancelletto  $\boxed{***}$ Tasto messaggi  $\boxed{\bullet}$  / tasto R $\boxed{\mathsf{R}}$  Tasto di navigazione uso laterale  $\boxed{\bullet}$  / uso centrale $\blacksquare$ 

Tasti funzione, per es. **OK**, **Indietro**, **Scegli**, **Modifica**, **Salva**

### **Procedure**

**Esempio:** attivare/disattivare la risposta automatica

Rappresentazione nelle istruzioni per l'uso:

**▶ ■ ▶ ... con < B** selezionare Impostazioni ▶ OK ▶ Celefonia ▶ OK ▶ Solleva e Parla Modifica (**V** = attivato)

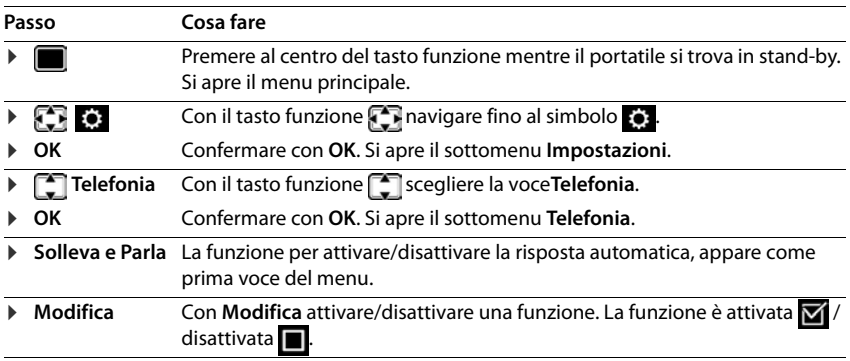

# Indice

 $\left(\mathbf{i}\right)$ 

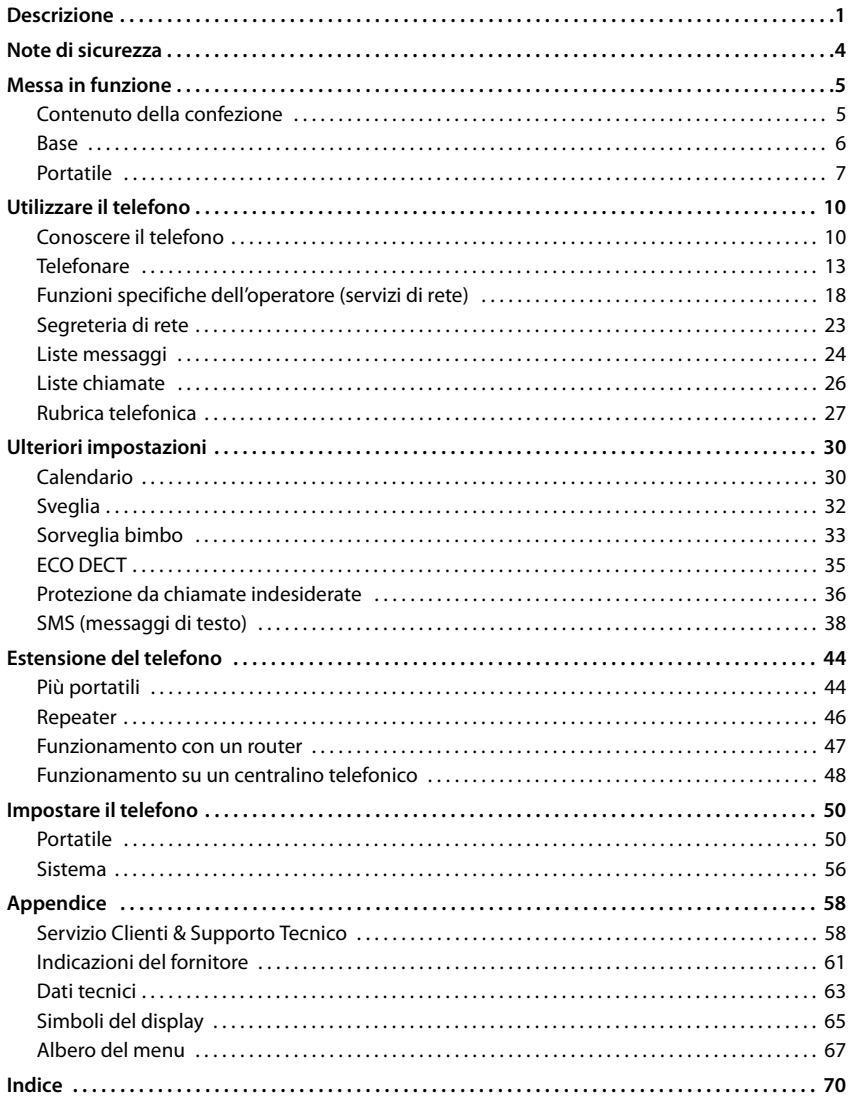

Non tutte le funzioni descritte in queste istruzioni per l'uso sono disponibili in tutti paesi e per tutti gli operatori di rete.

**Note di sicurezza**

Д

Leggere attentamente il presente manuale e le avvertenze di sicurezza prima dell'uso. Spiegarne ai bambini il contenuto e i pericoli.

Il dispositivo non può funzionare durante un'interruzione di corrente. Non è possibile effettuare nessuna chiamata di emergenza.

Con blocco-tasti attivato **non** è possibile selezionare neanche i numeri di emergenza.

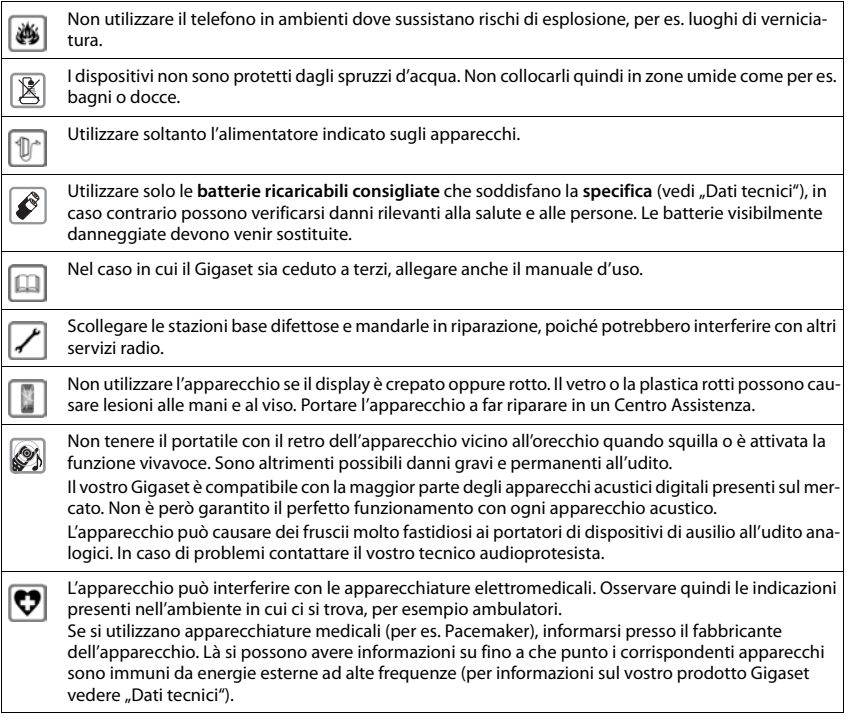

# <span id="page-6-1"></span><span id="page-6-0"></span>**Contenuto della confezione**

- una **base**,
- un alimentatore per la base,
- un cavo telefonico,
- un **portatile**,
- un supporto di ricarica con alimentatore,
- un coperchio delle batterie,
- due batterie,
- le istruzioni per l'uso

Variante con più portatili, per ogni portatile:

- un portatile,
- un supporto di ricarica con alimentatore,
- due batterie e un coperchio delle batterie

La base e il supporto di ricarica devono essere collocati in ambienti chiusi e asciutti ad una temperatura compresa tra +5 °C e +45 °C.

Generalmente i piedini degli apparecchi non lasciano tracce sulla superficie di appoggio. Considerata però la molteplicità di vernici e lucidi utilizzati per i mobili, non si può comunque escludere che con il contatto si abbiano tracce sulla superficie di appoggio.

Non esporre mai il telefono a fonti di calore o all' irradiazione solare o di altri dispositivi elettrici.

Proteggere il telefono da umidità, polvere, liquidi e vapori aggressivi.

# <span id="page-7-0"></span>**Base**

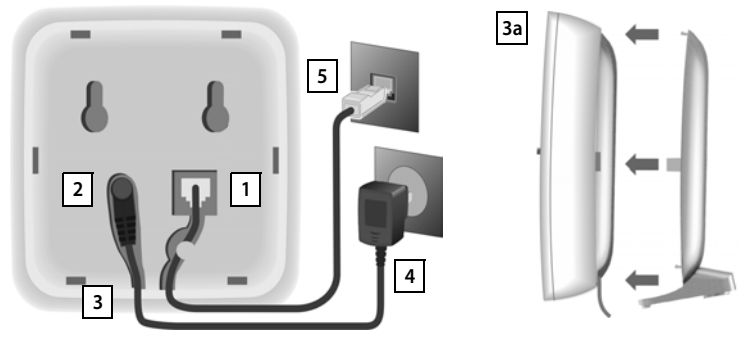

- Inserire il cavo telefonico nella presa di collegamento destra 1 sul retro della base, fino al completo innesto.
- Inserire il cavo di alimentazione dell'alimentatore nella presa di collegamento destra 2
- Collocare entrambi i cavi nelle scanalature previste 3.
- Inserire la copertura negli incavi sul retro della base 3a (non in caso di montaggio a parete).
- Collegare l'alimentatore **4**
- Collegare il cavo telefonico **5**

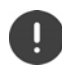

L'alimentatore deve essere **sempre inserito** nella presa di corrente, il telefono non funziona senza alimentazione elettrica.

**2**

**3**

# <span id="page-8-0"></span>**Portatile**

### **Collegare il supporto di ricarica**

- Collegare la spina dell'alimentatore con la presa di collegamento sulla parte inferiore del supporto di ricarica <mark>1,</mark> girare indietro e innestare.
- ▶ Collocare il cavo in una delle scanalature previste 2.
- ▶ Inserire l'alimentatore nella presa elettrica 3.

Rimuovere la spina del supporto di ricarica:

- ▶ Togliere l'alimentatore dalla presa elettrica.
- ▶ Girare la spina in avanti (sbloccare) e toglierla.

### **Mettere in funzione il portatile**

Il display è protetto da una pellicola. **Togliere la pellicola!**

### **Inserire le batterie**

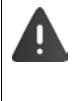

Per escludere gravi danni alla salute e alle apparecchiature, utilizzare solo batterie ricaricabili. Batterie non adatte potrebbero danneggiare il rivestimento o esplodere. Inoltre potrebbero causare disturbi nel funzionamento del dispositivo o danneggiarlo.

**1**

¤ Inserire le batterie secondo la polarità +/- (vedi immagine).

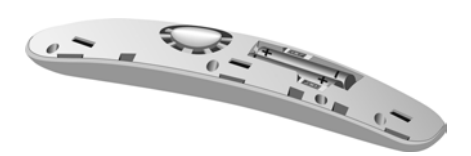

¤ Inserire il coperchio delle batterie e premere fino all'innesto.

Per aprire il coperchio delle batterie:

▶ Fare pressione sulla scanalatura e sollevare il coperchio.

### **Ricaricare le batterie**

▶ Prima di mettere in funzione l'apparecchio, ricaricare completamente le batterie nel supporto di ricarica.

Le batterie sono completamente cariche, se il simbolo del flash sul display si spegne.

Durante la carica è normale che le batterie si scaldino. Ciò non comporta pericoli.

Dopo un po' di tempo la capacità di carica delle batterie si riduce a causa dell'usura fisiologica delle batterie stesse.

I portatili contenuti nella confezione sono già registrati sulla base. Nel caso un portatile non risultasse ancora registrato (visualizzazione "**Registrare il portatile**"), registrare manualmente il portatile  $($  [pag. 44](#page-45-2)).

### **Modificare la lingua del display**

Modificare la lingua del display, se è impostata una lingua incomprensibile.

- ▶ Premere al centro del tasto di navigazione
- **Premere lentamente** e consecutivamente i tasti  $\boxed{6}$  e  $\boxed{5}$ compare il display per la selezione della lingua, la lingua impostata è contrassegnata (per es. **English**) (**O** = selezionata).
- ▶ Selezionare un'altra lingua: ▶ premere il tasto di navigazione full, finché sul display è contrassegnata la lingua desiderata, per es. **Francais** premere il tasto destro sotto il display, per attivare la lingua.
- **▶** Tornare in stand-by: ▶ premere **a lungo** il tasto di fine chiamata

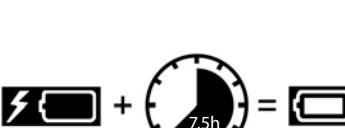

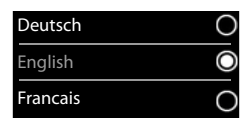

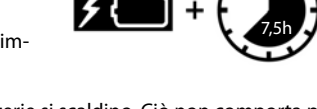

### **Impostare data e ora**

Data e ora devono essere impostate per visualizzare correttamente data e orario di chiamate in arrivo o per utilizzare la sveglia.

- ¤ Premere il tasto funzione **Data Ora** Chia- Data oppure, se data e ora sono già impostate: **Example 2** . . . con  $\mathbb{Z}$  **: (a)** selezionare **Impostazioni**  $\triangleright$ **OK ▶ Data e Ora ▶ OK**  $\overline{\mathbf{r}}$ Lampeggia la posizione di inserimento attiva  $\blacksquare$ ... con Data e Ora modificare la posizione di inserimento  $\blacktriangleright$  ... con  $\lceil \cdot \rceil$  scegliere il campo di inserimento Data: Impostare data: 15.08.2015 ▶ ... con **||1||** inserire giorno, mese e anno a 8 cifre, per Orario: es.  $1 - 5$   $\boxed{0 - 8}$   $\boxed{2}$   $\boxed{0 - 1 - 5}$  per il 15.08.2015. 00:00 Impostare ora:  $\triangleright$  ... con  $\mathbb{F}$  inserire ore e minuti con 4 cifre, per es.  $\boxed{0}$  $\sqrt{1}$  o  $\sqrt{5}$  per le 07:15. Indietro SalvaSalvare l'impostazione:
- ¤ Premere il tasto funzione **Salva**. . . . sul display si visualizza **Impostazione** e si sente un tono di conferma

Per tornare in stand-by:

**Premere a lungo il tasto di fine chiamata** 

### **Ora il telefono è pronto per l'uso!**

# <span id="page-11-2"></span><span id="page-11-1"></span>**Conoscere il telefono**

### **Accendere/spegnere il portatile**

- Accendere:  $\longrightarrow$  con portatile spento, premere **a lungo** il tasto di fine chiamata
- Spegnere: **•** in modalità stand-by, premere **a lungo** il tasto di fine chiamata  $\boxed{\odot}$

### **Attivare/disattivare il blocco dei tasti**

Il blocco dei tasti impedisce l'utilizzo involontario del telefono. Se il portatile è protetto da un PIN, è necessario conoscerlo per sbloccarlo.

Attivare: **• I F**  $\cdot$  **Premere a lungo** ... sul display compare il simbolo **C** 

Disattivare:  $\longrightarrow$   $\Box$   $\Box$  premere **a lungo**  $\Box$  ... con  $\Box$  inserire il PIN del portatile (se diverso da 0000)

Ĭ

Nel caso di chiamata in arrivo, il blocco dei tasti si disattiva automaticamente. É possibile rispondere alla chiamata. Al termine della conversazione il blocco si riattiva.

Se il blocco dei tasti è attivato, non possono essere effettuate neanche le telefonate di emergenza.

### <span id="page-11-0"></span>**Tasto di navigazione**

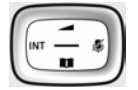

Il tasto di navigazione serve per navigare nei menu e nei campi di inserimento e per confermare diverse funzioni nelle varie situazioni di utilizzo.

In seguito sarà marcato di nero il lato da premere del tasto di navigazione (su, giù, destra, sinistra), nelle varie situazioni di utilizzo, per es. significa premere il lato destro del tasto di navigazione, oppure significa premere al centro del tasto di navigazione.

#### **In stand-by**

Aprire il menu principale a controlle controlle controlle controlle controlle controlle controlle controlle controlle controlle controlle controlle controlle controlle controlle controlle controlle controlle controlle cont Aprire la lista dei portatili

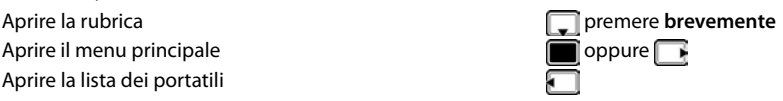

### **Nei sottomenu e nei campi di selezione/inserimento**

Confermare la funzione

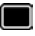

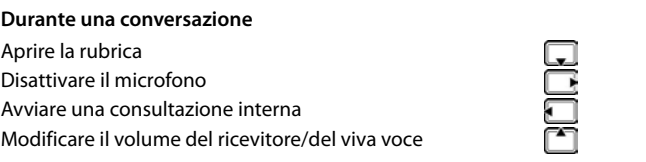

### <span id="page-12-0"></span>**Tasti funzione**

Con i tasti funzione si può accedere a varie funzioni a seconda delle situazioni di utilizzo.

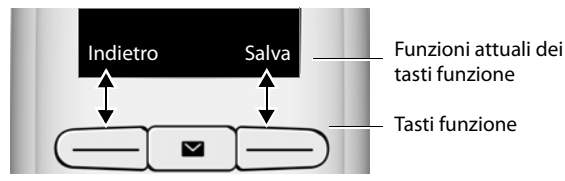

Simboli dei tasti funzione [pag. 65.](#page-66-2)

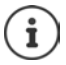

In modalità stand-by, ai tasti funzione è assegnata una specifica funzione. Per modificare l'assegnazione: [pag. 53](#page-54-0)

## **Guida ai menu**

Le funzioni del telefono sono strutturate in menu a diversi livelli - [pag.](#page-68-1) 67

### **Selezionare/confermare funzioni**

Confermare la selezione con **OK** oppure premere al centro del tasto di navigazione

Indietro di un livello nel menu con **Indietro**

Tornare in stand-by con premere **a lungo** 

Attivare/disattivare la funzione con **Modifica** attivata / disattivata

Attivare/disattivare l'opzione con **Scegli** selezionata O / non selezionata O

### **Menu principale**

In stand-by: premere il tasto di navigazione **al centro** 

... con il tasto di navigazione **subsetta di sottomenu DK** 

Le funzioni del menu principale vengono visualizzate sul display per mezzo di simboli. Il simbolo della funzione selezionata è evidenziato con un colore, il nome corrispondente appare nella linea in alto.

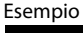

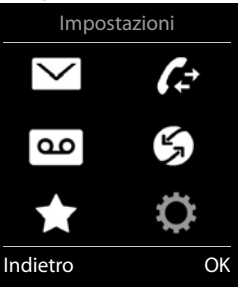

#### **Sottomenu**

**Conoscere il telefono**

Le funzioni del sottomenu sono visualizzate in una lista.

Accedere a una funzione:  $\blacktriangleright$  ... selezionare una funzione con il tasto di navigazione **OK**

Indietro di un livello nel menu:

¤ Premere il tasto funzione **Indietro**

#### oppure

▶ Premere **brevemente** il tasto di fine chiamata

#### **Tornare in stand-by**

**▶** Premere **a lungo** il tasto di fine chiamata

Se non viene premuto alcun tasto, dopo 2 minuti il display va in stand-by **automaticamente**.

### **Inserimento del testo**

#### **Posizione di inserimento**

- $\triangleright$  Con  $\lceil \cdot \rceil$  selezionare il campo di inserimento. Un campo è attivo, se viene visualizzato il cursore che lampeggia.
- $\triangleright$  Con  $\triangleright$  spostare il cursore.

#### **Correggere un inserimento errato**

- Cancellare il **carattere** che precede il cursore:  $\blacktriangleright \blacktriangleleft \in \mathbb{C}$  premere **brevemente**
- Cancellare la **parola** che precede il cursore:  $\blacktriangleright$  < **c** premere **a lungo**

#### **Inserire lettere/caratteri**

A ogni tasto tra  $\boxed{2}$  e  $\boxed{9}$  e al tasto  $\boxed{0}$  escorrispondono più lettere e cifre. Appena viene premuto un tasto, i possibili caratteri vengono visualizzati nella parte inferiore del display. Il carattere prescelto è evidenziato.

- Selezionare lettera/cifra: premere il tasto più volte **brevemente**
- Alternare tra maiuscolo, minuscolo e cifre:  $\triangleright$  premere il tasto cancelletto  $\sqrt{1+\cdots}$ Quando viene modificata una voce della rubrica, la prima lettera e ogni lettera che segue uno spazio, viene scritta automaticamente maiuscola.
- Inserire un carattere speciale:  $\triangleright$  premere il tasto asterisco  $\triangleright$  ... con  $\triangleright$  selezionare il carattere desiderato **Inserisci**

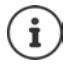

La disponibilità di caratteri speciali dipende dal set di caratteri del portatile, [pag. 64.](#page-65-0)

Nuovo contatto Nome: Peter| Cognome: Telefono: Abc ' Salva $\langle C \rangle$ 

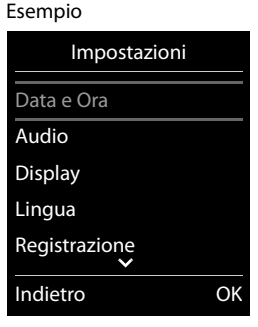

# <span id="page-14-0"></span>**Telefonare**

### **Telefonare**

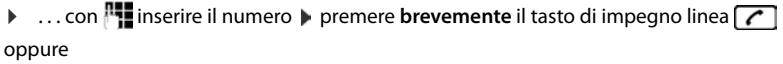

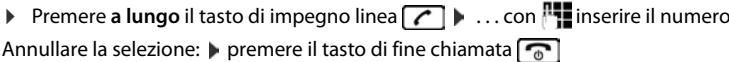

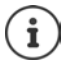

Informazioni sulla trasmissione del numero:  $\rightarrow$  [pag. 18](#page-19-1)

Se l'illuminazione del display è disattivata, premendo un qualsiasi tasto questa viene riattivata. I **tasti cifre** vengono copiati sul display per la preparazione alla selezione, gli **altri tasti** non hanno ulteriori funzioni.

### **Selezionare dalla rubrica**

▶ ... con aprire la rubrica telefonica ▶ ... con selezionare la voce desiderata ▶ premere il tasto impegno linea  $\sqrt{\epsilon}$ 

Nel caso ci fossero più numeri inseriti:

▶ ... con selezionare il numero ▶ premere il tasto di impegno linea  $\lceil \cdot \rceil$ ... il numero viene composto.

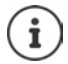

Per l'accesso rapido (selezione rapida): associare i numeri della rubrica sui tasti cifre/ funzione.

### **Chiamare un numero dalla lista di ripetizione della selezione**

Nella lista di ripetizione della selezione vengono elencati gli ultimi 20 numeri selezionati su questo portatile.

**• premere brevemente il tasto di impegno linea**  $\sim$  **... si apre la lista di ripetizione della** selezione  $\blacktriangleright$  ... con selezionare la voce desiderata  $\blacktriangleright$  premere il tasto impegno linea ☞

Se viene visualizzato un nome:

▶ Visualiz. . . . viene visualizzato il numero ▶ . . . eventualmente con se scorrere i numeri ▶  $\ldots$  selezionare il numero desiderato e premere il tasto di impegno linea  $\sim$ 

### **Gestire le voci della lista di ripetizione della selezione**

- ▶ Premere **brevemente** il tasto di impegno linea | . . . si apre la lista di ripetizione della selezione **|** ... con selezionare la voce desiderata **| Opzioni** ... opzioni possibili: copiare la voce nella rubrica:  $\mathbf{S}[\mathbf{S}]$  Salva Nr. in rubrica  $\mathbf{S}$  OK usare il numero sul display:
	- ▶ **T** Mostra il numero ▶ OK ▶ ... con < eventualmente modificare o integrare ... con **salvare come nuova voce nella rubrica.**

#### **Telefonare**

Cancellare la voce selezionata: **Cancella la voce OK** Cancellare tutte le voci:  $\mathbf{C}$  **Cancella elenco**  $\mathbf{C}$  **OK** 

### **Chiamare un numero dalle liste chiamate**

Le liste chiamate  $($  [pag.](#page-27-1) 26) contengono le ultime chiamate ricevute, in uscita e perse.

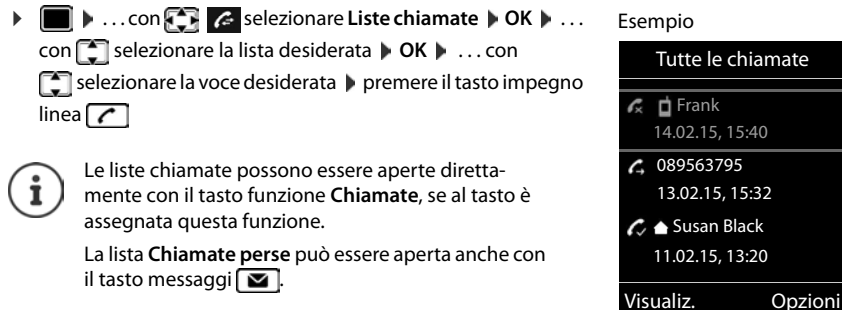

### **Chiamata diretta**

Premendo un tasto qualsiasi, viene selezionato un numero preassegnato. Questo permette per es. ai bambini, che non sono ancora in grado di selezionare un numero, di chiamare un numero specifico.

Attivare la modalità di chiamata diretta:

**▶ ■ ▶ ...con < R & selezionare Altre funzioni ▶ OK ▶ < Chiamata rapida DK DK** ... con a attivare Attiva **D Chiama il**  $\mathbf{I}$  . . . con **interest il numero Salva** . . . in modalità stand-by del display viene visualizzata la chiamata diretta attivata.

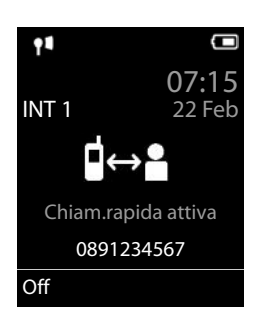

Effettuare una chiamata diretta: premere un tasto qualsiasi ... viene selezionato il numero salvato.

Interrompere la selezione:  $\triangleright$  premere il tasto di fine chiamata  $\sqrt{\cdot}$ .

Terminare la modalità di chiamata diretta: **permere a lungo** il tasto  $\boxed{++}$ .

### **Chiamate in arrivo**

Una chiamata viene segnalata attraverso la suoneria, una notifica sul display e il lampeggiare del tasto di impegno linea  $\sim$ . Rispondere a una chiamata:

- Premere il tasto di impegno linea **operatore il Rispondi**
- Se è impostato **Solleva e Parla:** estrarre il portatile dal supporto di ricarica
- Rispondere a una chiamata con il dispositivo viva voce Gigaset L410: Il premere il tasto di impegno linea $\sqrt{\phantom{a}}$

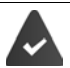

Il Gigaset L410 è registrato sulla base  $\rightarrow$  istruzioni per l'uso Gigaset L410

Disattivare la suoneria: **Silenzia** . . . è possibile rispondere alla chiamata, finché questa è segnalata sul display.

### **Informazioni sul chiamante**

Il numero del chiamante viene visualizzato sul display. Se il numero del chiamante è salvato nella rubrica telefonica, viene visualizzato il suo nome.

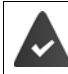

Viene trasmesso il numero del chiamante ( $\rightarrow$  [pag. 18\)](#page-19-1).

### **Rispondere o rifiutare gli avvisi di chiamata**

Un tono di avviso segnala una chiamata durante una conversazione esterna. Se viene trasmesso il numero del chiamante, viene visualizzato il suo numero/il suo nome sul display.

- Rifiutare la chiamata: **Opzioni Rifiuta Avviso Ch. OK**
- Rispondere alla chiamata: **Rispondi** . . . è possibile parlare con il nuovo utente. La telefonata precedente rimane in attesa.
- Terminare la conversazione e tornare alla chiamata precedente:  $\blacktriangleright$  premere il tasto di impegno linea  $\sqrt{\frac{1}{2}}$ .

### **Telefonate interne**

**• Premere brevemente**  $\blacksquare$  ... viene aperta la lista dei portatili, il portatile utilizzato è contrassegnato con <  $\blacksquare$  ... con  $\blacksquare$  selezionare il portatile desiderato oppure **Chiama tutti** (chiamata collettiva) premere il tasto di impegno linea

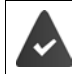

Sulla base sono registrati piú portatili ( $\rightarrow$  [pag. 44](#page-45-3)).

Selezione rapida per una chiamata collettiva:

- $\triangleright$  premere **brevemente**
- oppure premere **a lungo**

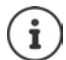

Le chiamate interne verso altri portatili registrati sulla stessa base sono gratuite.

Si sente il tono di occupato, se:

- Esiste già una connessione interna
- il portatile chiamato non è disponibile (spento, fuori portata)
- la telefonata interna non viene ricevuta entro 3 minuti

### **Consultazione sulla linea interna/ inoltro interno**

Chiamare un utente **esterno** e inoltrare la chiamata a un utente **interno** o effettuare una consultazione interna.

#### **Telefonare**

**▶ ۞ ▶ ... si apre la lista dei portatili** ▶ ... con **S** selezionare portatile oppure Chiama **tutti OK** . . . viene chiamato l'utente/gli utenti interni . . . opzioni possibili:

Effettuare una consultazione interna:

▶ parlare con l'utente interno

Per tornare alla conversazione esterna:

**▶** Opzioni ▶  $\begin{bmatrix} 2 \\ 1 \end{bmatrix}$  Termina chiamata ▶ OK

Inoltrare una telefonata esterna, quando l'utente interno ha accettato la chiamata:

**•** annunciare la chiamata esterna **Premere il tasto di fine chiamata**  $\sqrt{2}$ 

Inoltrare una telefonata esterna, prima che l'utente interno abbia risposto:

**•** premere il tasto di fine chiamata  $\boxed{\odot}$  ... la telefonata esterna viene subito inoltrata. Se l'utente interno non risponde o risulta occupato, la telefonata esterna viene riinoltrata a lei.

Terminare la telefonata interna, quando l'utente interno **non** risponde oppure l'interno è occupato:

**▶ Fine** si ritorna alla chiamata esterna

### **Effettuare una conversazione alternata / avviare una conferenza**

Condurre una chiamata, Un'ulteriore telefonata rimane in attesa. Entrambe le conversazioni sono visualizzate sul display.

- Conversazione alternata:  $\triangleright$  con  $\Box$  passare da un utente all'altro.
- Avviare una conferenza a tre: **Confer.**
- Terminare una conferenza: **Fine Conf** . . . si viene di nuovo connessi con la telefonata esterna  $\bullet$  con passare da un'utente all'altro

Gli altri partecipanti alla conferenza terminano la conversazione con il tasto di fine chiamata  $\sqrt{\sigma}$ .

### **Rispondere o rifiutare gli avvisi di chiamata**

Un tono di avviso segnala una chiamata durante una conversazione esterna. Se viene trasmesso il numero del chiamante, viene visualizzato il suo numero/il suo nome sul display.

- Rifiutare la chiamata: **Rifiuta** il tono dell'avviso di chiamata viene disattivato. La chiamata continua a essere segnalata sugli altri portatili registrati.
- Rispondere alla chiamata: **Rispondi** . . . è possibile parlare con il nuovo utente. La telefonata precedente rimane in attesa.

### **Avviso di chiamata interno durante una conversazione esterna**

Se un utente interno prova a chiamarLa mentre è impegnato in una conversazione interna/ esterna, questa chiamata viene visualizzata sul display (**Avviso di chiamata**).

- Terminare la notifica: remere un tasto qualsiasi
- Accettare la chiamata interna: luiterminare la chiamata in corso la chiamata interna viene segnalata come sempre. È possibile rispondere.

### **Inclusione di un utente interno in una chiamata esterna**

È in corso una conversazione esterna. Un utente interno può partecipare alla conversazione in corso (conferenza).

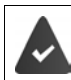

La funzione **Inclus. Interna** è attiva.

### **Attivare/disattivare l'inclusione interna**

 $\blacksquare$   $\blacksquare$  ... con  $\blacksquare$  **: a** selezionare Impostazioni  $\blacktriangleright$  OK  $\blacktriangleright$   $\blacksquare$  Telefonia  $\blacktriangleright$  OK  $\blacktriangleright$   $\blacksquare$  Inclus. **Interna** Modifica ( $\mathbf{V}$  = attivata)

### **Inclusione interna**

la linea è occupata da una conversazione esterna. Sul display appare una notifica corrispondente. È possibile effettuare l'inclusione nella conversazione esterna esistente.

**Premere a lungo**  $\boxed{\bigcap_{x\in\mathcal{X}}}$ ... tutti gli utenti sentono un tono di avviso.

#### **Terminare l'inclusione**

Premere  $\sqrt{\omega}$  ... tutti gli utenti sentono un tono di avviso

### **Durante una conversazione**

#### **Viva voce**

Durante una conversazione e durante l'instaurazione di una connessione, attivare/disattivare il viva voce.

 $\triangleright$  premere il tasto viva voce  $\blacksquare$ 

### **Volume delle chiamate**

Vale per la modalità impiegata in quel momento (viva voce, ricevitore o auricolari).

**Example 2** Premere **Fig. .** . . . con **i** impostare il volume **Salva** 

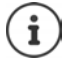

L'impostazione viene memorizzata automaticamente dopo 3 secondi, anche se non viene premuto **Salva**.

### **Disattivare il microfono**

Se si disattiva il microfono, l'interlocutore non può più sentirvi.

Attivare/disattivare il microfono durante una conversazione: premere .

# <span id="page-19-0"></span>**Funzioni specifiche dell'operatore (servizi di rete)**

I servizi di rete dipendono dalla rete (rete telefonica analogica oppure telefonia IP) e dal provider di rete (Service-Provider) ed eventualmente devono essere richiesti.

È possibile trovare una descrizione delle funzioni particolari sulle pagine internet o nelle filiali del proprio operatore di rete.

In caso di problemi, rivolgersi al proprio operatore di rete.

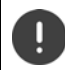

Con la richiesta di servizi di rete possono esserci dei **costi aggiuntivi**. Si informi presso il suo operatore di rete.

Si può distinguere tra due gruppi di servizi di rete:

- servizi di rete che vengono attivati in stand-by per la telefonata successiva o per tutte le telefonate successive (per es. "chiamata anonima"). Questi vengono attivati/disattivati tramite il menu **Servizi Telecom**;
- servizi di rete che vengono attivati durante una telefonata esterna (per es. "inoltro interno", "conversazione alternata", "conferenza"). Queste vengono messe a disposizione tramite un tasto funzione come opzioni durante una chiamata esterna (per es. **Attesa**, **Conferenza**).

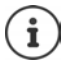

Per accendere/spegnere oppure attivare/disattivare di funzioni particolari, viene inviato un codice nella rete telefonica.

Dopo un tono di conferma dalla rete telefonica, premere il tasto  $\sqrt{m}$ .

Una riprogrammazione dei servizi di rete non è possibile.

### <span id="page-19-1"></span>**Trasmissione del numero di telefono**

In fase di chiamata viene trasmesso il numero di telefono del chiamante (CLI = Calling Line Identification) e può essere visualizzato sul display dell'utente chiamato (CLIP = CLI Presentation). Se la trasmissione del numero è soppressa, il numero non viene trasmesso all'utente chiamato. La chiamata sarà anonima (CLIR = CLI Restriction).

### **Visualizzazione del numero per telefonate in ingresso**

### **Con la trasmissione del numero di telefono**

Il numero del chiamante viene visualizzato sul display. Se il numero del chiamante è memorizzato nella rubrica, viene visualizzato il nome.

### **Mancata trasmissione del numero di telefono**

Invece del nome e del numero viene visualizzato quanto segue:

- **Esterna**: il numero non viene trasmesso.
- **Sconosciuto**: Il chiamante sopprime la trasmissione del numero di telefono.
- **Sconosciuto**: il chiamante non ha richiesto la trasmissione del numero di telefono.

### **Trasmissione del numero di telefono per chiamate in uscita**

### **Attivare/disattivare la trasmissione del numero di telefono per tutte le chiamate**

L'impostazione vale per tutti i portatili registrati.

▶ **■ ▶** ... con  $\begin{bmatrix} 1 \\ 2 \end{bmatrix}$  selezionare Servizi Telecom ▶ OK ▶  $\begin{bmatrix} 2 \\ 3 \end{bmatrix}$  Tutte anonime ▶ **Modifica** ( $\overline{M}$  = attivato)

### **Disattivare la trasmissione del numero di telefono per la prossima telefonata**

**▶ ■ ▶ ... con SER** Selezionare Servizi Telecom ▶ OK ▶ ■ Prossima anomima **OK** ▶ ... con **inserige il numero ▶ Seleziona** ... la connessione viene effettuata senza la trasmissione del numero di telefono

### **Avviso di chiamata per una telefonata esterna**

Durante una chiamata esterna, un tono di avviso segnala la presenza di un'ulteriore chiamata esterna. Quando il numero di telefono viene trasmesso, viene visualizzato il numero o il nome del chiamante.

Rifiutare la chiamata esterna segnalata:

▶ Opzioni ▶ <a> **Rifiuta Avviso Ch. ▶ OK** ... l'utente esterno sente il tono di occupato.

Ricevere la chiamata esterna segnalata:

#### ¤ **Rispondi**

Dopo aver accettato la chiamata segnalata, è possibile passare da una conversazione all'altra ("**[Conversazione alternata](#page-22-0)**"

[pag.](#page-22-0) 21) o parlare con entrambi gli interlocutori contemporaneamente("**[Conferenza](#page-23-0)**"  $\rightarrow$  [pag.](#page-23-0) 22).

### **Attivare/disattivare l'avviso di chiamata**

**▶ ■ ▶ ... con**  $\begin{bmatrix} 5 \\ 1 \end{bmatrix}$  **selezionare Servizi Telecom ▶ OK ▶**  $\begin{bmatrix} 5 \\ 1 \end{bmatrix}$  **Avviso di chiamata ▶ OK** . . . poi Abilitare/disabilitare:  $\triangleright$  **Abilita:** ... con selezionare **On** oppure **Off** 

Attivare: ¤ **Invia**

L'avviso di chiamata viene abilitato/disabilitato per tutti i portatili registrati.

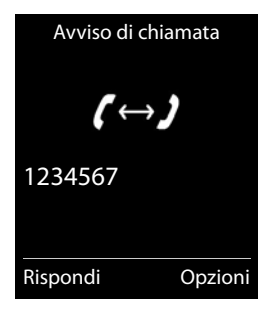

### **Prenotazione**

### **Se occupato/assente**

Se l'interlocutore non è raggiungibile, è possibile attivare la prenotazione di chiamata.

- **Se occupato:** richiamare, non appena l'utente chiamato ha terminato la conversazione.
- **Se assente:** richiamare, non appena l'utente chiamato ha effettuato una nuova chiamata.

### **Avviare la prenotazione**

**Display 3** Opzioni **Prenotazione P** OK **P** premere il tasto di fine chiamata  $\boxed{\odot}$ 

### **Cancellare la prenotazione anticipatamente**

**▶ ● ...con SECON** Selezionare Servizi Telecom ▶ OK ▶ Canc. Prenotazione ▶ OK ... si riceve una conferma dalla rete telefonica  $\blacktriangleright$  premere il tasto di fine chiamata  $\lceil \widehat{\cdot \ \ \cdot \ \rceil}$ 

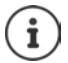

È possibile attivare solo una prenotazione. L'attivazione di una prenotazione cancella una prenotazione eventualmente già attiva.

La prenotazione può essere ricevuta solo sul portatile che ha attivato la prenotazione

Se la prenotazione viene segnalata prima che si è riusciti a cancellarla: la premere il tasto di fine chiamata

### **Trasferimento di chiamata**

Con il trasferimento di chiamata, le chiamate vengono inoltrate su un'altra linea.

**▶ ■ ▶ ... con selexionare Servizi Telecom ▶ OK ▶ Confirmata ★ OK ▶ Confirmata** ★ OK . . . poi

Abilitare/disabilitare: **Abilita:** ... con selezionare **On** oppure **Off** Inserire il numero per il trasferimento di chiamata:

▶ **INUMERTO DI TELEFONO ▶ ... con ILI inserire il numero** 

Impostare il momento per il trasferimento di chiamata:

 $\triangleright \Box$  **Trasferimento**  $\triangleright \ldots$  con  $\blacksquare$  impostare il momento per il trasferimento di chiamata **Immediato**: le chiamate vengono trasferite immediatamente.

**Senza Risposta**: le chiamate vengono trasferite, se dopo ripetuti squilli non risponde nessuno.

**Se Occupato**: le chiamate vengono trasferite, quando la linea è occupata.

### Attivare: **Invia**

viene instaurata una connessione nella rete telefonica . . . segue una conferma dalla rete telefonica  $\blacktriangleright$  premere il tasto di fine chiamata  $\lceil \cdot \cdot \rceil$ 

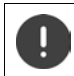

Il trasferimento di chiamata può comportare **costi aggiuntivi** . Si prega di informarsi presso il proprio operatore di rete.

# **Conversazione con tre interlocutori**

### **Consultazione**

Durante una conversazione interna chiamare un secondo utente esterno. La prima chiamata rimane in attesa.

**Attesa**  $\blacksquare$  ... con  $\blacksquare$  inserire il numero del secondo utente . . . la conversazione attuale rimane in attesa, il secondo utente viene chiamato.

L'utente chiamato non risponde: **Fine** 

### **Terminare la consultazione**

▶ Opzioni ▶  $\begin{bmatrix} \bullet \\ \bullet \end{bmatrix}$  Termina chiamata ▶ OK ... la connessione verso il primo interlocutore viene instaurata.

#### oppure

**• premere il tasto di fine chiamata**  $\boxed{\odot}$  ... viene richiamato il primo interlocutore.

### <span id="page-22-0"></span>**Conversazione alternata**

Conversare alternativamente con un interlocutore e con l'altro. L'altra conversazione viene di volta in volta messa in attesa.

- ▶ Durante una conversazione esterna, chiamare un secondo utente (consultazione) oppure accettare un avviso di chiamata . . . nel display si visualizza il numero/nome dei due interlocutori, l'interlocutore attuale è marcato con **de** .
- $\triangleright$  Con il tasto di navigazione  $\lceil \cdot \rceil$  passare da un utente all'altro.

### **Terminare la chiamata attiva momentaneamente**

¤ **Opzioni Termina chiamata OK** . . . la connessione con l'altro interlocutore viene riattivata

### oppure

**•** premere il tasto di fine chiamata  $\boxed{\odot}$  . . . viene avviata la richiamata dell'altro interlocutore

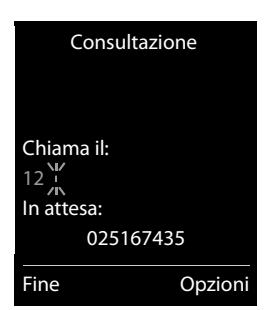

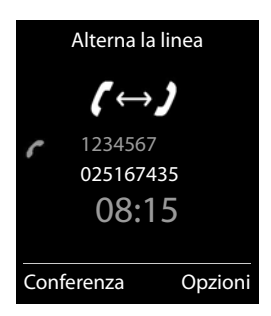

### <span id="page-23-0"></span>**Conferenza**

Parlare contemporaneamente con due interlocutori.

¤ Durante una conversazione esterna, chiamare un secondo utente (consultazione) oppure accettare un avviso di chiamata . . . poi

Avviare una conferenza:

▶ Confer. . . . tutti gli interlocutori possono sentirsi e conversare

Tornare alla conversazione alternata:

- ▶ Fine Conf . . . si è di nuovo collegati con l'utente, con il quale è stata avviata la conferenza. Terminare la conversazione con entrambi gli utenti:
- **•** premere il tasto di fine chiamata

Ogni interlocutore può terminare la sua partecipazione alla canferenza, premendo il tasto di fine chiamata  $\sqrt{a}$  o riagganciando il ricevitore.

### **Non disturbare**

Le chiamate in arrivo non vengono segnalate. Il chiamante riceve un tono di avviso, che l'utente chiamato non vuole essere disturbato.

**▶ ● ...con < G** selezionare Servizi Telecom ▶ OK ▶ C Non disturbare ▶ OK ▶ **Abilita:** ... con **s** is selezionare **On** oppure **Off Invia** 

# <span id="page-24-1"></span><span id="page-24-0"></span>**Segreteria di rete**

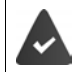

la segreteria di rete è stata **richiesta** all'operatore di rete.

### **Inserire numero**

**E**  $\bullet$  ... con  $\bullet$  **oo** selezionare Segret. telefonica  $\bullet$  OK  $\bullet$  **C** Segr. telef. di rete  $\bullet$  OK ... con **inserite/modificare il numero della segreteria di rete Salva** 

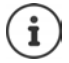

Se la segreteria telefonica di rete viene disattivata dal portatile (**Off**), questa operazione non interrompe il servizio presso l'operatore di rete, quindi si continuerà a pagare il canone previsto per quel servizio.

Eventualmente, qualora non si vuole più usufruire di quel servizio in modo definitivo, rivolgersi al proprio operatore telefonico.

### **Ascoltare i messaggi**

▶ Premere **a lungo** il tasto [1 **a**]

#### oppure

**▶** premere a lungo il tasto messaggi **Mailbox:** ▶ OK

#### oppure

**▶ ■ ▶ ... con < OG** selezionare Segret. telefonica ▶ OK ▶ Ascolta messaggi ▶ OK

Ascoltare l'annuncio in viva voce:  $\mathbf{p}$  premere il tasto viva voce  $\mathbf{q}$ 

# <span id="page-25-1"></span><span id="page-25-0"></span>**Liste messaggi**

Notifiche delle chiamate perse, messaggi della segreteria di rete, SMS in arrivo e appuntamenti scaduti sono memorizzati nelle liste messaggi.

Non appena arriva un nuovo messaggio, suona un tono di avviso.

Inoltre il tasto messaggi  $\boxed{\blacksquare}$  lampeggia (se attivato  $\rightarrow$  [pag.](#page-26-0) 25). I simboli per il tipo di messaggio e il numero di nuovi messaggi vengono visualizzati sul display in stand-by.

Sono disponibili notifiche per i seguenti tipi di messaggio:

- sulla segreteria di rete
- nella lista delle chiamate perse
- $\nabla$  nella lista degli SMS in arrivo
- $\Psi$  nella lista degli appuntamenti scaduti

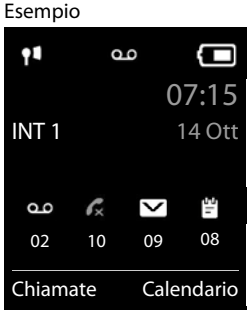

Il simbolo della segreteria di rete viene sempre visualizzato, se il suo numero è salvato nel telefono. Le altre liste vengono visualizzate solo se contengono messaggi.

Visualizzare i messaggi:

**• premere il tasto messaggi**  $\boxed{\bullet}$ **... vengono visualizzate le liste** messaggi che contengono messaggi, **Mailbox:** viene sempre visualizzata.

Voce in **grassetto**: sono presenti nuovi messaggi. Tra parentesi si vede il numero di nuovi messaggi.

Voce **non** in grassetto: nessun nuovo messaggio. Tra parentesi si vede il numero di messaggi già letti.

▶ ... con selezionare la lista ▶ OK ... vengono elencate le chiamate/i messaggi

Segreteria di rete: viene selezionato il numero della segreteria di rete  $\rightarrow$  [pag. 23\)](#page-24-1).

#### Esempio

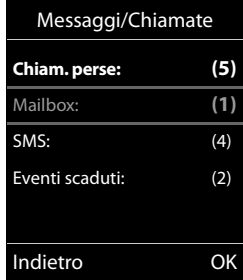

### <span id="page-26-0"></span>**Attivare/disattivare il lampeggio del tasto messaggi**

La ricezione di nuovi messaggi viene segnalata sul portatile attraverso il lampeggio del tasto messaggi. Questo tipo di segnalazione può essere attivato o disattivato per ogni tipo di messaggio.

In stand-by:

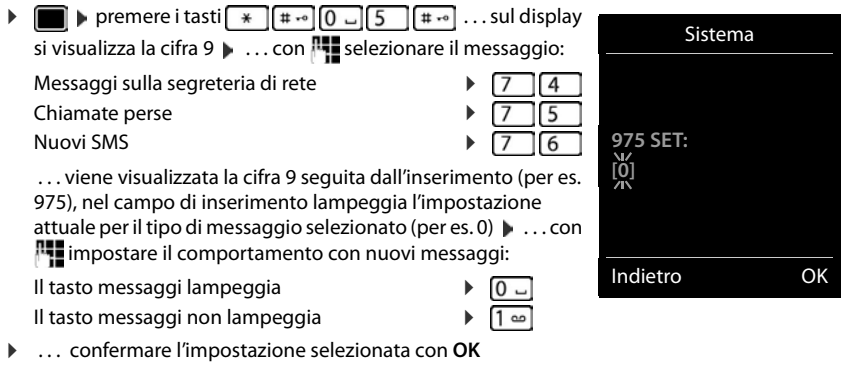

oppure

¤ tornare in stand-by senza effettuare modifiche: **Indietro**

# <span id="page-27-1"></span><span id="page-27-0"></span>**Liste chiamate**

Il telefono memorizza diversi tipi di chiamata (persa, ricevuta e in uscita) all'interno di liste.

### **Voce della lista**

Le seguenti informazioni sono visualizzate nelle voci delle liste:

- Il tipo di lista (nella riga di testa)
- Simboli per il tipo di voce:

**Chiamate perse**,

**Chiamate ricevute**,

**Chiamate fatte**

- Numero del chiamante. Se il numero è salvato in rubrica, invece del numero si visualizza il nome e il tipo di numero ( **Telefono**, **Telefono Ufficio**, **Cellulare**). Per le chiamate perse inoltre si visualizza tra parentesi quadre il numero delle chiamate di questo numero.
- data e ora della chiamata (se impostata)

### **Aprire lista chiamate**

Tramite il tasto funzione:

**Chiamate Details** ... con selezionare la lista **DE** 

Tramite il menu:  $\rightarrow \blacksquare \rightarrow \ldots$  con  $\blacksquare$  elezionare **Liste chiamate**  $\triangleright$  **OK**  $\triangleright$  ... con  $\blacksquare$ selezionare lista **OK**

Tramite il tasto messaggi (chiamate perse):

¤ premere il tasto messaggi **Chiam. perse: OK**

### **Richiamare un numero dalla lista chiamate**

▶ ■ ▶ ... con **SER** elezionare Liste chiamate ▶ OK ▶ ... con Selezionare lista ▶ **OK**  $\mathbf{R}$  ...con  $\begin{bmatrix} \bullet \\ \bullet \end{bmatrix}$  selezionare voce  $\mathbf{R}$  premere il tasto di impegno linea  $\begin{bmatrix} \bullet \\ \bullet \end{bmatrix}$ 

### **Altre opzioni**

- **▶ ▶ ... con SE & selezionare Liste chiamate ▶ OK ▶ ... con Selezionare lista ▶ OK** . . . opzioni possibili: Visualizzare voce:  $\longrightarrow \dots$  con  $\Box$  selezionare voce  $\blacktriangleright$  Visualiz. Salvare il numero in rubrica:
	- $\triangleright$  ... con  $\begin{bmatrix} \bullet \\ \bullet \end{bmatrix}$  selezionare voce  $\triangleright$  Opzioni  $\triangleright$   $\begin{bmatrix} \bullet \\ \bullet \end{bmatrix}$  Salva Nr. in rubrica Cancellare voce: ▶ ... con selezionare voce ▶ Opzioni ▶ selezionare voce **OK**
	- Cancellare lista: ¤ **Opzioni Cancella tutto OK Sì**

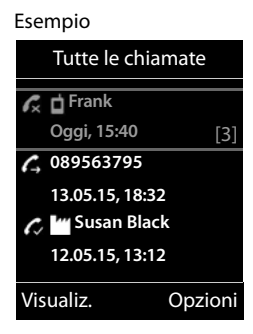

# <span id="page-28-0"></span>**Rubrica telefonica**

La rubrica locale vale singolarmente per il portatile. Le voci possono essere comunque inviate ad altri portatili ( $\rightarrow$  [pag.](#page-30-0) 29).

### **Aprire la rubrica telefonica**

**i** In stand-by premere **brevemente** 

### **Voci della rubrica**

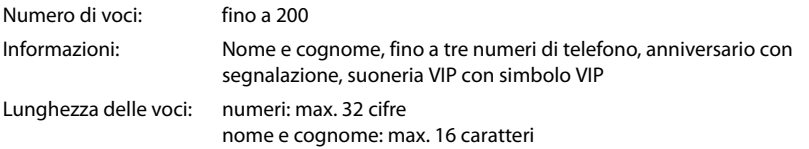

### **Creare una voce**

**Example 3** < Nuovo contatto>  $\triangleright$  OK  $\triangleright$  ... con **P** passare da un campo di inserimento all'altro e inserire i dati per la voce:

Esempio

I

Nuovo contatto Nome: Robert Cognome: Telefono: Abc  $\langle C$  Salva

Nome/numeri:

 $\triangleright$  ... con  $\blacksquare$  inserire nome e/o cognome, almeno un numero (privato, ufficio o mobile) ed eventualmente l'indirizzo e-mail

#### **Ricorrenza**:

**▶ ... con a bilitare/disabilitare Ricorrenza ▶ ... con P** inserire data e ora  $\mathbf{I}$  ... con selezionare il tipo di segnale (**Solo visivo** oppure con suoneria**)**

### **Melodia (VIP)**:

▶ ... con selezionare la suoneria, con la quale sarà segnalata la chiamata dell'utente ... se è stata assegnata una **Melodia (VIP)**, alla voce in rubrica viene aggiunto il simbolo VIP.

### Salvare la voce: **Salva**

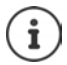

Una voce è considerata valida, se contiene almeno un numero di telefono.

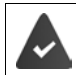

Per **Melodia (VIP):** il numero di telefono del chiamante deve essere trasmesso.

### **Cercare/selezionare una voce in rubrica**

- $\blacktriangleright \Box \blacktriangleright \ldots$  con  $\Box$  selezionare il nome desiderato
- ▶ △ . . . con **inserire le prime lettere** (max. 8 lettere) . . . viene visualizzata la prima voce con le lettere inserite  $\blacktriangleright$  ... con  $\lbrack \bullet \rbrack$  eventualmente scorrere fino alla voce desiderata.

Scorrere velocemente la rubrica:  $\blacktriangleright \Box$   $\blacktriangleright$   $\Box$  premere a lungo

### **Visualizzare/modificare una voce**

▶ ॎ **■ ▶** ... con **selezionare la voce desiderata** ▶ Visualiz. ▶ ... con selezionare il campo da modificare **Modifica**

#### oppure

oppure

**▶ □ ▶ ... con [3]** selezionare la voce desiderata ▶ Opzioni ▶ Modifica la voce ▶ OK

### **Cancellare una voce**

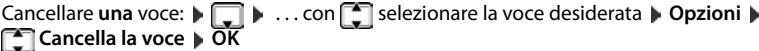

Cancellare **tutte** le voci: **Opzioni Cancella elenco OK Sì**

### **Impostare l'ordine delle voci in rubrica**

le voci in rubrica possono essere ordinate per nome o per cognome.

#### ¤ **Opzioni Ordina per cognome** / **Ordina per nome**

Se una voce non contiene un nome, viene importato il numero di telefono standard nel campo del cognome. Questi contatti vengono elencati in cima alla lista, indipendentemente dal tipo di ordine.

L'ordine nella lista è il seguente:

spazi vuoti **|** cifre (0-9) **|** lettere (in ordine alfabetico) **|** caratteri rimanenti.

### **Visualizzare il numero di voci vuote**

¤ **Opzioni Memoria disponibile OK**

### **Copiare un numero nella rubrica**

Copiare un numero nella rubrica:

- da una lista, per es. dalle liste chiamate o dalla lista dei numeri chiamati
- dal testo di un SMS
- durante la composizione di un numero

Il numero viene visualizzato o è evidenziato.

▶ Premere il tasto funzione **SALI** oppure Opzioni ▶ Salva Nr. in rubrica ▶ OK . . . opzioni possibili:

Creare nuova voce:

**EXECUTE:**  $\bullet$  <Nuovo contatto>  $\bullet$  OK  $\bullet$  ... con  $\bullet$  selezionare il tipo di numero  $\bullet$ OK  $\bullet$  completare la voce **Salva** 

Aggiungere il numero in una voce esistente:

▶ ... con selezionare la voce desiderata ▶ OK ▶ ... con selezionare il tipo di numero **OK** . . . il numero viene salvato oppure viene richiesta la sovrascrittura di un numero esistente . . . eventualmente rispondere con **Sì**/**No Salva**

### <span id="page-30-0"></span>**Trasferire voce/rubrica**

Il portatile del mittente e del destinatario sono registrati sulla stessa base.

L'altro portatile e la base sono in grado di ricevere voci della rubrica telefonica.

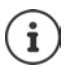

Una telefonata esterna interrompe la trasmissione.

Le foto del chiamante e i motivi musicali non vengono trasmessi. Viene trasmessa solo la data dell'anniversario.

#### **Entrambi i portatili supportano il formato vCard:**

- non è presente nessuna voce con questo nome: viene creata una nuova voce.
- è già presente una voce con questo nome: i nuovi numeri vengono aggiunti alla voce. Se la voce contiene un numero maggiore rispetto a quello stabilito dal ricevente, viene creata un'ulteriore voce con lo stesso nome.

#### **Il portatile del destinatario non supporta il formato vCard:**

per ogni numero viene creata e inviata una singola voce.

#### **Il portatile del mittente non supporta il formato vCard:**

sul portatile del ricevente viene creata una nuova voce, il numero trasmesso viene salvato nel campo **Telefono**. Se esiste già una voce con lo stesso numero, la voce trasmessa viene cancellata.

### **Trasferire singole voci**

**▶ □ ▶ ... con Selezionare la voce desiderata ▶ Opzioni ▶ Selezionici la voce** ▶ **OK**  $\blacktriangleright$  ad Interno  $\blacktriangleright$  OK  $\blacktriangleright$  ... con  $\blacktriangleright$  selezionare il portatile del destinatario  $\blacktriangleright$  OK ... la voce viene trasferita.

Una volta completato il trasferimento, trasferire un'altra voce: peremere Sì oppure No.

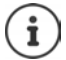

Con **vCard via SMS** inviare una voce della rubrica via SMS nel formato vCard.

### **Trasferire l'intera rubrica**

**Example 20 Internal additional Contract of Trasfer. Tutto A** OK **A** additionare **A** OK **A** ... con selezionare il portatile del destinatario **OK** . . . tutte le voci vengono trasferite in modo consecutivo.

# <span id="page-31-1"></span><span id="page-31-0"></span>**Calendario**

È possibile memorizzare fino a **30 appuntamenti**.

Nel calendario il giorno attuale è evidenziato in bianco, nel giorno con appuntamenti le cifre sono a colori. Selezionando un giorno, questo viene cerchiato con un colore.

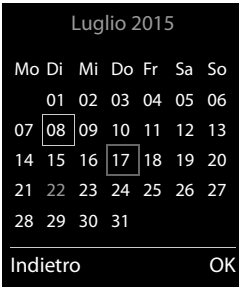

### **Salvare un appuntamento nel calendario**

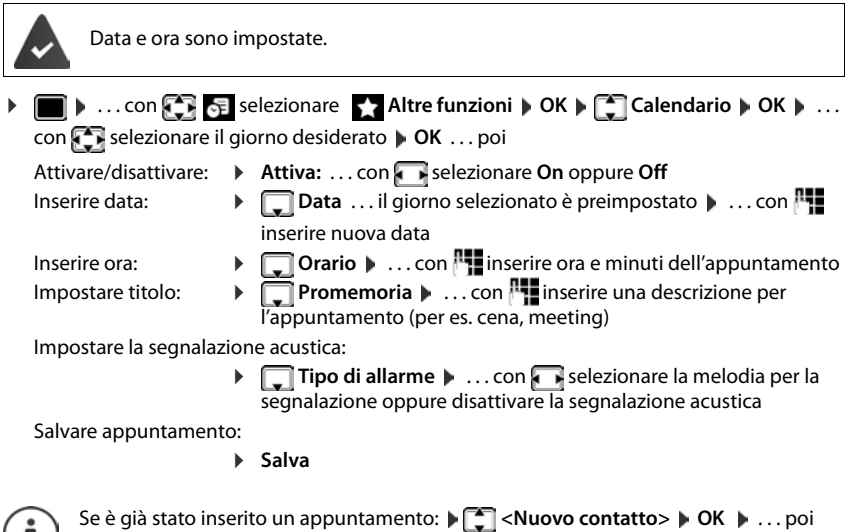

inserire i dati per l'appuntamento.

### **Segnalazione di appuntamenti/anniversari**

Gli anniversari vengono copiati dalla rubrica e visualizzati come appuntamenti. Un appuntamento/anniversario viene visualizzato in stand-by e segnalato per 60 sec. con la melodia selezionata.

- Interrompere e terminare l'avviso dell'evento: premere il tasto funzione Off
- Rispondere con un SMS: premere il tasto funzione **SMS** . . . si apre il menu SMS

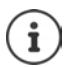

Durante una conversazione, l'avviso dell'evento viene segnalato **una volta** con un tono di avviso.

### **Visualizzazione di appuntamenti/anniversari scaduti (a cui non si ha risposto)**

I seguenti appuntamenti e anniversari vengono salvati nella lista **Eventi scaduti**:

- l'appuntamento/anniversario a cui non si ha risposto. L'appuntamento/anniversario che è stato segnalato durante una telefonata;
- gli appuntamenti/anniversari che sono stati segnalati mentre il telefono era spento.

Vengono salvate le ultime 10 voci. Sul display si visualizza il simbolo  $\mathbb{F}_{\mathbb{C}}$  e il numero di nuove voci. La voce piú recente compare in cima alla lista.

### **Aprire la lista**

▶ Premere il tasto messaggi **■ ▶ Exenti scaduti: ▶ OK ▶ ... con exe** eventualmente scorrere nella lista

#### oppure

 $\blacktriangleright$   $\blacksquare$   $\blacktriangleright$  ... con  $\blacksquare$   $\blacksquare$  selezionare  $\blacksquare$  Altre funzioni  $\blacktriangleright$  OK  $\blacktriangleright$   $\blacksquare$  Eventi scaduti  $\blacktriangleright$  OK

Ogni voce viene visualizzata con numero o nome e con data e ora. La voce più recente compare in cima alla lista.

- Cancellare appuntamento/anniversario: **Cancella**
- Scrivere SMS: **SMS** (solo se la lista viene aperta tramite il menu) . . . si apre il menu SMS

### **Visualizzare/modificare/cancellare appuntamenti salvati**

▶ **■ ▶** ... con **G** R selezionare Altre funzioni ▶ OK ▶ Calendario ▶ OK ▶ ... con **selezionare il giorno**  $\triangleright$  **OK** ... viene visualizzata la lista di appuntamenti  $\triangleright$  ...

con selezionare l'appuntamento desiderato . . . opzioni possibili:

Visualizzare i dettagli dell'appuntamento:

¤ **Visualiz.** . . . vengono visualizzate le importazioni dell'appuntamento

Modificare l'appuntamento:

- ¤ **Visualiz. Modifica**
	- oppure **Opzioni Modifica la voce OK**

Attivare/disattivare l'appuntamento:

¤ **Opzioni Attiva**/**Disattiva OK**

Cancellare l'appuntamento:

¤ **Opzioni Cancella la voce OK**

Cancellare tutti gli appuntamenti del giorno:

¤ **Opzioni Canc. appuntamenti OK Sì**

# <span id="page-33-0"></span>**Sveglia**

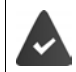

Data e Ora sono impostate.

### **Attivare/disattivare e impostare la sveglia**

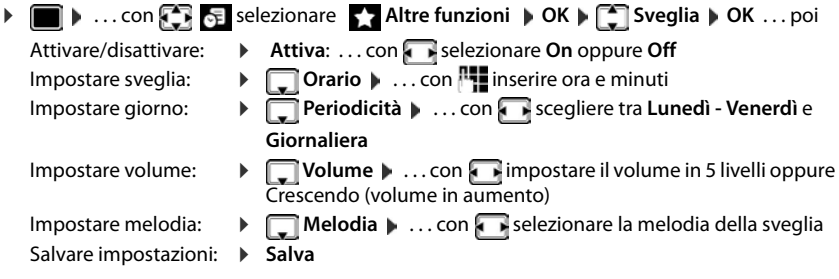

Quando la sveglia è attivata, sul display in stand-by viene visualizzato il simbolo  $\circled{)}$  e l'orario della sveglia.

### **Sveglia**

La sveglia viene visualizzata sul display e segnalata con la melodia selezionata. La sveglia suona per 60 secondi. Se non viene premuto alcun tasto, viene ripetuta dopo 5 minuti. Dopo la seconda ripetizione, la sveglia viene disattivata per 24 ore.

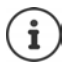

Durante una conversazione, la sveglia viene segnalata solo con un breve tono.

### **Disattivare la sveglia/ripetere dopo una pausa (snooze)**

Disattivare la sveglia: **Didity** 

Ripetere la sveglia (snooze): premere **Snooze** o un tasto qualsiasi . . . la sveglia viene disattivata e ripetuta dopo 5 minuti.

# <span id="page-34-0"></span>**Sorveglia bimbo**

Con la funzione sorveglia bimbo attivata, il numero di destinazione memorizzato (interno o esterno) viene chiamato, qualora nell'ambiente in cui è posizionato il portatile viene superato il livello di rumore impostato. La chiamata di allarme verso un numero esterno si interrompe dopo circa 90 secondi.

Con la funzione **Com. bidirezionale** è possibile rispondere alla chiamata di allarme. Tramite questa funzione, si attiva/disattiva l'altoparlante del portatile che si trova vicino al bambino.

Le chiamate in arrivo sul portatile in modalità sorveglia bimbo, vengono segnalate solo sul display (**no suoneria**). L'illuminazione del display viene ridotta del 50%. I toni di avviso sono disattivati. Tutti i tasti sono bloccati ad eccezione dei tasti funzione e la parte centrale del tasto di navigazione.

Rispondendo a una chiamata in arrivo, la modalità sorveglia bimbo viene interrotta per la durata della telefonata, la funzione **resta** attiva. La modalità sorveglia bimbo non può essere disattivata spegnendo e riaccendendo il portatile.

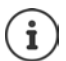

La distanza tra il portatile e il bambino dovrebbe essere tra 1 e 2 metri. Il microfono deve essere posizionato verso il bambino.

La funzione attivata diminuisce l'autonomia del portatile. Si consiglia per questo di posizionare il portatile nel supporto di ricarica.

Il sorveglia bimbo è attivo solo 20 sec. dopo essere stato acceso.

Sul numero di destinazione deve essere disattivata la segreteria telefonica.

Dopo l'attivazione:

- ▶ verificare la sensibilità.
- ▶ verificare la connessione se la chiamata viene inoltrata verso un numero esterno.

### <span id="page-34-1"></span>**Attivare e impostare il sorveglia bimbo**

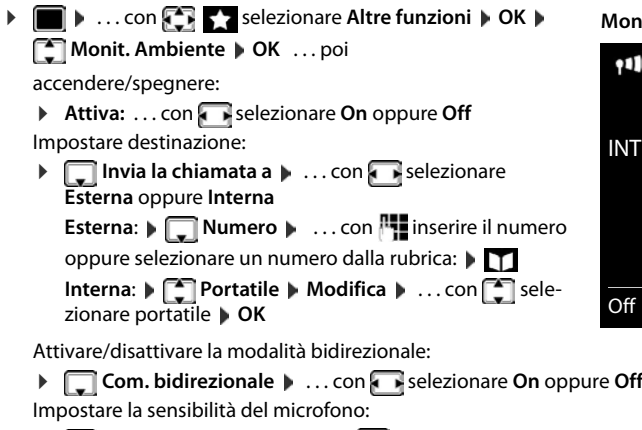

**Livello sensibilità**  $\bullet$  ... con **s** selezionare **Alto** oppure **Basso** Salvare l'impostazione: **Salva** 

#### **Monit. Ambiente attivato**

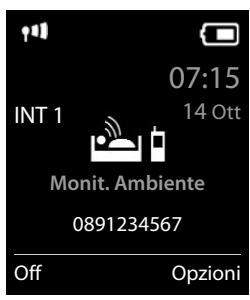

#### **Sorveglia bimbo**

Con sorveglia bimbo attivato, sul display in stand-by viene visualizzato il numero di telefono di destinazione.

### **Spegnere/annullare la chiamata di allarme**

Disattivare la chiamata:  $\longrightarrow$  in modalità stand-by premere il tasto Off

Interrompere la chiamata:  $\rightarrow$  durante l'allarme premere il tasto di fine chiamata

### **Terminare la chiamata di allarme dall'esterno**

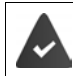

La chiamata di allarme è inoltrata verso un numero esterno.

Il telefono di destinazione supporta la selezione a toni.

**Example 2** Rispondere alla chiamata di allarme **p** premere i tasti  $\overline{9}$   $\left[\frac{1}{1}, \ldots \right]$  a chiamata di allarme viene terminata.

La chiamata di allarme viene disattivata e il portatile si posiziona in modalità stand-by. Le impostazioni sul portatile in modalità sorveglia bimbo (per es. no suoneria), rimangono attive finché viene premuto il tasto funzione **Off**.

Riattivare la funzione sorveglia bimbo con lo stesso numero:  $\quad \ldots$  riavviare l'attivazione (**→** [pag.](#page-34-1) 33) **Salva**
# <span id="page-36-0"></span>**ECO DECT**

Nei parametri iniziali l'apparecchio è impostato sulla portata massima. Viene così assicurata una gestione radio ottimale tra il portatile e la base. In stand-by il portatile non trasmette onde radio, è privo di radiazioni. Solo la base garantisce il contatto con il portatile tramite bassi segnali radio. Durante la conversazione i segnali radio si adattano automaticamente alla distanza tra la base e il portatile. Minore è la distanza, minori sono le onde radio.

Per ridurre ulteriormente il segnale radio:

## **Ridurre le radiazioni fino all'80 %**

**▶ ■ ▶ ...con**  $\begin{bmatrix} 5 \\ 1 \end{bmatrix}$  **selezionare Impostazioni** ▶ OK ▶  $\begin{bmatrix} 2 \\ 1 \end{bmatrix}$  ECO DECT ▶ OK ▶ Range **massimo Modifica** ( = disattivato)

Con questa impostazione si riduce anche la portata.

Non può essere usato un repeater per aumentare la portata.

## **Disattivare le radiazioni in stand-by**

 $\uparrow$   $\bullet$  ...con  $\overline{C}$  **s** selezionare Impostazioni  $\uparrow$  OK  $\uparrow$  CCO DECT  $\uparrow$  OK  $\uparrow$  **Zero radiazioni Modifica** ( = attivato)

Per trarre vantaggio dall'utilizzo della modalità **Zero radiazioni**, è necessario che tutti i portatili supportino questa funzione.

Se è attivata la funzione **Zero radiazioni** e viene registrato un portatile sulla base, che non supporta questa funzione, la funzione **Zero radiazioni** viene disattivata automaticamente. Appena questo portatile viene eliminato dalla base, la funzione **Zero radiazioni** viene riattivata automaticamente.

La connessione radio viene instaurata solo con chiamate in entrata e in uscita. L'instaurazione della connessione viene ritardata di circa 2 secondi.

Affinché un portatile possa instaurare una connessione velocemente, deve spesso "interrogare" la base. Ciò aumenta il consumo di energia e riduce il tempo di stand-by.

Se è attivata la funzione **Zero radiazioni** non si ha nessuna visualizzazione della portata/nessun allarme di portata sul portatile. Verificare se il portatile è nella portata della base simulando una chiamata esterna.

**• Premere a lungo** il tasto di impegno linea  $\sim$  ... si sente il tono di libero.

Per ulteriori informazioni visitare il sito [www.gigaset.com](http://www.gigaset.com).

# **Protezione da chiamate indesiderate**

# <span id="page-37-1"></span>**Controllo orario per chiamate esterne**

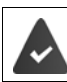

Data e ora sono impostate.

Impostare il periodo nel quale il portatile non deve squillare quando riceve chiamate esterne, per es. di notte.

**▶ ■ ▶ ... con SE © selezionare Impostazioni ▶ OK ▶ T** Audio  $\triangleright$  OK  $\triangleright$  **T** Suonerie (Portatile)  $\triangleright$  OK  $\triangleright$ **Controllo orario OK ...** poi Attivare/disattivare: ▶ con selezionare On oppure Off Inserire periodo di tempo: ▶ con scegliere tra **Non squillare dalle** e **alle** ▶ ... con **Hu** inserire inizio e fine del periodo di tempo con 4 cifre Salvare: ¤ **Salva** Indietro Salva

Controllo orario **Chiamate esterne:** On **Non squillare dalle:**  $\frac{V}{22:00}$ Esempio

**alle:** 07:00

Il controllo orario ha effetto solo sul portatile sul quale è stato impostato.

Per i contatti ai quali nella rubrica è stata assegnata una melodia VIP, il telefono squilla anche nel periodo di controllo orario.

# <span id="page-37-0"></span>**Protezione dalle chiamate indesiderate**

<span id="page-37-2"></span>Per le chiamate in entrata, per le quali è soppressa la trasmissione del numero, il telefono non squilla. Questa impostazione può essere effettuata sia per un solo portatile, che per tutti i portatili registrati.

## **Per un portatile**

¤. . . con selezionare **Impostazioni OK Audio OK Suonerie (Portatile) OK | CONSUCHAnonima Modifica**  $\boxed{Q}$  **= attivato)** ... la chiamata viene segnalata solo sul display.

### **Per tutti i portatili**

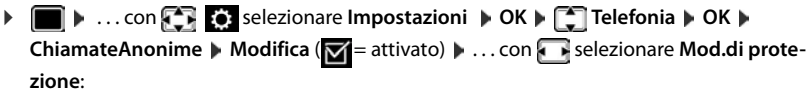

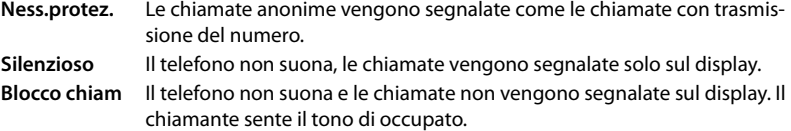

Salvare l'impostazione: **Salva** 

# <span id="page-38-1"></span>**Lista dei numeri bloccati (black list)**

Attivando la lista dei numeri bloccati, le chiamate da parte dei numeri inseriti in questa lista non vengono segnalate o vengono segnalate solo sul display. L'impostazione ha effetto su tutti i portatili registrati.

## **Copiare un numero dalle liste chiamate nella lista dei numeri bloccati**

**▶ ■ ▶ ... con SE & selezionare Liste chiamate** ▶ OK ▶ ... con Selezionare Chiamate **ricevute/Chiamate perse**  $\blacktriangleright$  OK  $\blacktriangleright$  ... con  $\lceil \frac{2}{\cdot} \rceil$  selezionare la voce  $\blacktriangleright$  Opzioni  $\blacktriangleright$  Copia in **black list OK**

### **Visualizzare/modificare la lista dei numeri bloccati**

- **▶ ▶ ...con SER G** selezionare Impostazioni ▶ OK ▶ S Telefonia ▶ OK ▶ S Black List Modifica Mumeri bloccati MOK . . . viene visualizzata la lista dei numeri bloccati . . . opzioni possibili:
	- Creare voce: **12 DE 1000 Creare voce: 12 DE 1000 DE 1000 DE 1000 DE 1000 DE 1000** cancellare voce:  $\longrightarrow \dots$ con selezionare la voce  $\blacktriangleright$  Cancella  $\dots$  la voce viene cancellata

### <span id="page-38-0"></span>**Impostare modalità di protezione**

- **▶ ▶ ...con SE G** selezionare Impostazioni ▶ OK ▶ S Telefonia ▶ OK ▶ S Black List **Modifica Mod.di protezione MCK Manusch States Selezionare la modalità di** protezione desiderata:
	- **Ness.protez.** Tutte le chiamate vengono segnalate, anche quelle provenienti da numeri inclusi nella lista di protezione.
	- **Silenzioso** Il telefono non suona, le chiamate vengono segnalate solo sul display.
	- **Blocco chiam** Il telefono non suona e le chiamate non vengono segnalate sul display. Il chiamante sente il tono di occupato..

Salvare l'impostazione: **Salva** 

# **SMS (messaggi di testo)**

È possibile inviare SMS, non appena il telefono è connesso alla rete fissa.

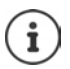

Alla consegna è preprogrammato il numero di accesso (062 210 000\*) del centro SMS di Swisscom.

È attivata la trasmissione del numero di telefono  $\rightarrow$  [pag. 18\)](#page-19-0).

L'operatore di rete supporta il servizio SMS.

Se non è stato inserito un centro SMS, il sottomenu **SMS** è composto solo dalla voce **Impostazioni**.

# <span id="page-39-0"></span>**Scrivere e inviare SMS**

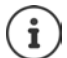

<span id="page-39-1"></span>Un SMS può contenere fino a 612 caratteri. Quando vengono superati 160 caratteri, l'SMS viene inviato come SMS **concatenato** (fino a 4 SMS singoli).

In alto a destra sul display è possibile vedere quanti caratteri sono ancora disponibili; di seguito, tra parentesi, è indicato quale parte dell'SMS concatenato si sta scrivendo. Esempio: **405(2)**.

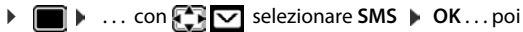

- Scrivere SMS:  $\longrightarrow$  **Nuovo SMS**  $\blacktriangleright$  OK  $\blacktriangleright$  ... con  $\mathbb{F}$  inserire il testo dell'SMS
- Inviare SMS:  $\longrightarrow$  premere il tasto di impegno linea
	- oppure **Opzioni Invia OK**

Inserire il numero (**Invia l'SMS al nr.**):

dalla rubrica telefonica:  $\blacktriangleright \Box$   $\blacktriangleright$  ... con  $\Box$  selezionare il numero  $\blacktriangleright$ **OK**

oppure ▶ ... con **H**e inserire direttamente il numero.

Per SMS verso una casella postale SMS: aggiungere l'ID della casella postale alla **fine** del numero.

Inviare l'SMS: ¤ **Invia**

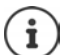

Il numero deve essere inserito con il prefisso (anche per la rete urbana).

Durante una chiamata esterna o dopo l'interruzione della scrittura maggiore di 2 minuti, il testo viene automaticamente salvato nella lista delle bozze.

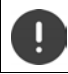

L'**invio di SMS** può comportare **costi aggiuntivi**. È consigliabile informarsi presso il proprio operatore di rete.

## **Inviare SMS a indirizzi e-mail**

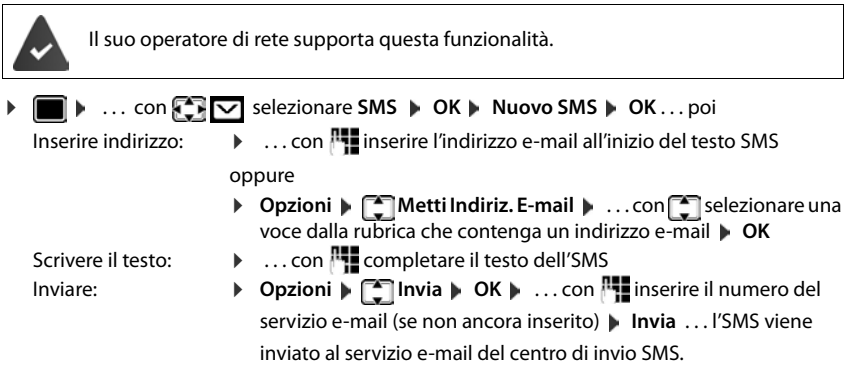

# <span id="page-40-1"></span>**Salvare un SMS (nella lista bozze)**

È possibile salvare, modificare e inviare successivamente un SMS.

#### **Salvare un SMS nella lista bozze**

▶ **■ ▶** ... con selezionare SMS ▶ OK ▶ Nuovo SMS ▶ OK ▶ ... con **Nu** scrivere SMS **D** Opzioni **D** Salva D OK

### **Aprire e modificare un SMS dalla lista bozze**

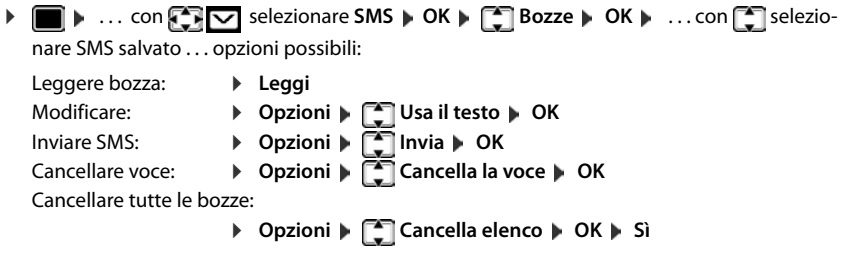

# <span id="page-40-0"></span>**Ricevere SMS**

Gli SMS in arrivo vengono salvati nella lista dei messaggi in arrivo, gli SMS concatenati in genere vengono visualizzati come un unico SMS.

### **SMS in arrivo**

La lista dei messaggi in arrivo contiene tutti gli SMS ricevuti e gli SMS che non sono stati inviati per via di un errore.

I nuovi SMS vengono segnalati su tutti i portatili Gigaset mediante il simbolo  $\triangledown$  sul display, inoltre il tasto messaggi lampeggia  $\boxed{\bullet}$  e si sente un tono di avviso.

#### **SMS (messaggi di testo)**

### **Aprire la lista dei messaggi in arrivo**

- Con il tasto messaggi:  $\sqrt{2}$  ... si apre le lista dei messaggi Nella lista dei messaggi viene visualizzato il numero di SMS presenti: **grassetto** = nuove voci, **senza grassetto =** voci già lette Aprire la lista:  $\blacksquare$  ... con  $\blacksquare$  SMS: selezionare  $\blacktriangleright$  OK
- Tramite il menu SMS:  $\triangleright \blacksquare \triangleright ...$  con $\blacksquare$  selezionare **SMS**  $\triangleright$  OK  $\triangleright \blacksquare$  Ricevuti  $\triangleright$  OK

Per ogni voce nella lista viene visualizzato:

- il numero ed eventualmente il nome del mittente,
- data e ora di ricezione.

#### **Funzioni della lista dei messaggi in arrivo**

- ▶ ▶ ... con  $\Box$  Selezionare SMS ▶ OK ▶  $\Box$  Ricevuti ▶ OK ... opzioni possibili: Chiamare il mittente del messaggio:
	- ▶ ... con selezionare SMS ▶ premere il tasto di impegno linea
	- Cancellare voce: ¤ **Opzioni Cancella la voce OK**

Salvare il numero nella rubrica:

▶ Opzioni ▶ **Salva Nr. in rubrica** ▶ OK (→ [pag. 29](#page-30-0))

Cancellare tutte le voci della lista dei messaggi in arrivo:

**▶** Opzioni ▶  $\begin{bmatrix} 2 \\ 3 \end{bmatrix}$  Cancella elenco ▶ OK ▶ Sì

### **Gestire e leggere SMS**

▶ ■ ▶ ... con selezionare SMS ▶ OK ▶ Selezionare SMS A CHARIC Ricevuti ▶ OK ▶ ... con nare SMS **Leggi** . . . opzioni possibili:

Rispondere a un SMS: ¤ **Opzioni Rispondi OK**

Modificare il testo dell'SMS e inviarlo a un destinatario a scelta:

▶ Opzioni ▶  $\begin{bmatrix} 2 \\ 1 \end{bmatrix}$  Usa il testo ▶ OK ▶ ... con **H**emodificare il testo **Opzioni Inoltra il testo OK**

Inoltrare SMS verso un destinatario a scelta:

¤ **Opzioni Inoltra il testo OK**

Visualizzare il testo in un altro set di caratteri:

**Display 3 The Set di caratteri OK Display 3 The Opzionare il** set di caratteri **Scegli** (**O** = selezionato)

#### **Salvare un numero del testo SMS in rubrica**

Se nel testo dell'SMS viene riconosciuto un numero di telefono, questo viene automaticamente evidenziato.

- Salvare il numero in rubrica:  $\blacktriangleright$   $\rightarrow$   $\uparrow$   $(\rightarrow$  [pag. 27\)](#page-28-0) Se il numero deve essere anche utilizzato per l'invio di SMS, salvare il numero completo di prefisso locale.
- Selezionare numero:  $\triangleright$  premere il tasto di impegno linea  $\triangleright$

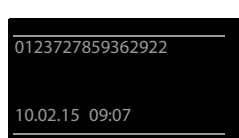

**SMS:** (2)

• Selezionare il numero successivo, nel caso l'SMS contenga piú numeri:  $\mathbf{I} \dots$  con  $\mathbf{I}$ scorrere finché il numero è scomparso dal menu.

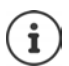

Con i prefissi internazionali, il carattere + non viene adottato.

¤ In questo caso, inserire"00" all'inizio del numero.

#### **SMS con vCard**

La vCard è un biglietto da visita elettronico. Sono indicati per mezzo del simbolo  $\square$  nel testo dell'SMS. Una vCard può contenere nome, numero privato, numero ufficio, numero di cellulare e anniversario. È possibile salvare le voci di una vCard una dopo l'altra singolarmente nella rubrica.

Durante la lettura di un SMS che contiene la vCard: **▶ Visualiz. ▶ Salva** 

La rubrica si apre automaticamente. Vengono salvati il numero e il nome. Se sulla vCard è registrato un anniversario, la data viene inserita come evento annuale. Eventualmente, modificare e salvare la voce nella rubrica. Si ritorna automaticamente all'SMS con la vCard.

# <span id="page-42-2"></span>**Notifica SMS**

Per ricevere una notifica tramite SMS delle **chiamate perse** e/o di **nuovi messaggi in segreteria**.

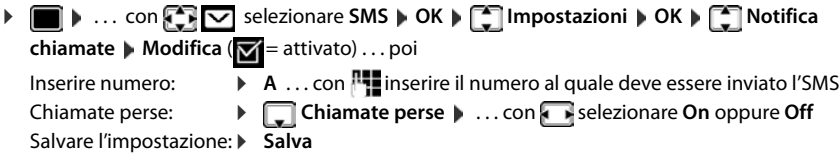

Non inserire il proprio numero di rete fissa per la notifica delle chiamate perse. Ciò può portare ad un ciclo di pagamenti senza fine.

Per la **notifica SMS** possono esserci **costi aggiuntivi**.

# <span id="page-42-1"></span><span id="page-42-0"></span>**Centro servizi SMS**

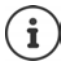

Alla consegna è preprogrammato il numero di accesso (062 210 000\*) del centro SMS di Swisscom.

Per poter inviare SMS, nel dispositivo deve essere memorizzato il numero di almeno un centro servizi SMS. Il numero del centro servizi SMS viene fornito dall'operatore di rete.

Gli SMS vengono ricevuti da ogni centro servizi SMS registrato, purché si abbia effettuato la registrazione presso l'operatore di rete.

Per la Svizzera sono predefiniti i seguenti Centri SMS:

- Centro 1: 062210000\* (Swisscom)
- Centro 2: 0435400000 (Cablecom).

#### **SMS (messaggi di testo)**

Per informazioni sul servizio, rivolgersi al proprio Operatore di Rete.

Gli SMS vengono inviati tramite il centro servizi SMS registrato come centro per l'invio. Tuttavia, è possibile attivare come centro per l'invio qualunque altro centro SMS per l'invio di un messaggio attuale.

## <span id="page-43-2"></span>**Inserire/modificare centro servizi SMS, impostare il centro per l'invio**

▶ **■ ▶** ... con  $\begin{bmatrix} \bullet \\ \bullet \end{bmatrix}$  seleziona SMS ▶ OK ▶  $\begin{bmatrix} \bullet \\ \bullet \end{bmatrix}$  Impostazioni ▶ OK ▶  $\begin{bmatrix} \bullet \\ \bullet \end{bmatrix}$  Centri Servi**zio SMS**  $\triangleright$  OK  $\triangleright$  ... con  $\lceil \frac{2}{\cdot} \rceil$  selezionare centro servizi SMS ( $\triangleright$  = centro per l'invio attuale) **Modifica** . . . poi

Attivare centro per l'invio:

**Example 2 Centro per l'invio:** . . . con selezionare **Sì** oppure No (Sì = vengono inviati SMS tramite il centro servizi SMS)

Per i centri servizi SMS da 2 a 4, le impostazini valgono solo per il prossimo SMS. Inserire il numero del centro servizi SMS:

▶ **INUMERT DEL CENTER STATE IN NUMER OF THE INCOLL THE INCOLL TERM** INCOLL THE INCOLL THE INTERNATION IN THE IN Salvare l'impostazione: **Salva** 

Nelle tariffe flat sulla rete fissa, spesso i numeri a pagamento con il prefisso 0900 sono bloccati. Se viene inserito un numero per il centro di invio SMS con 0900, non sarà possibile inviare SMS. Se il tentativo di connessione dovesse fallire, l'SMS viene salvato nella lista dai messaggi in arrivo con lo stato di errore.

# <span id="page-43-1"></span>**SMS su centralini telefonici**

- La **trasmissione del numero di telefono** deve essere **trasmessa** all'estensione del centralino **(CLIP)**.
- Il numero del centro servizi SMS deve essere eventualmente preceduto dal prefisso/codice di accesso (dipendente dal centralino). Effettuare un test: inviare un SMS al proprio numero, una volta con, poi senza prefisso.
- Se l'SMS venisse inviato senza estensione, non è possibile una risposta diretta da parte del destinatario.

# **Attivare/disattivare la soppressione del primo squillo**

Ogni SMS viene segnalato da un solo squillo. Se tale "chiamata" viene accettata, l'SMS va perso. Per evitarlo, sopprimere il primo squillo per tutte le chiamate esterne. In stand-by:

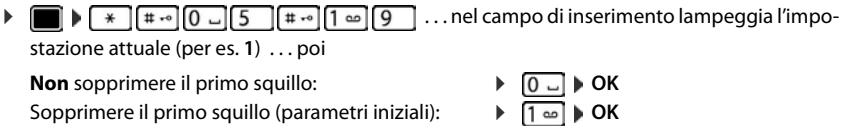

# <span id="page-43-0"></span>**Esito invio SMS**

Se la funzione è attivata, per ogni SMS inviato il centro servizi SMS invierà un SMS con informazioni sull'invio.

**▶ ■ ▶ ... con**  $\Box$  selezionare SMS ▶ OK ▶  $\Box$  Impostazioni ▶ OK ▶  $\Box$  Notifica **esito**  $\triangleright$  **Modifica** ( $\triangleright$  = attivato)

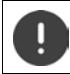

La funzione esito invio SMS può comportare costi aggiuntivi.

# **Risoluzione problemi SMS**

- E0 È costantemente impostata la soppressione del numero di telefono (CLIR) oppure non è stata attivata la trasmissione del numero di telefono.
- FE Errore durante la trasmissione dell'SMS.
- FD Errore durante l'instaurazione del collegamento al centro servizi SMS, vedi possibili soluzioni ai problemi.

## **Possibili soluzioni ai problemi**

#### **Non è possibile inviare**

- Non si è abbonati al servizio CLIP con l'operatore di rete.
	- ▶ Attivare questa funzione con l'operatore.
- Il trasferimento dell'SMS è stato interrotto (per es. da una chiamata).
	- ¤ Inviare nuovamente l'SMS.
- Questo servizio non viene supportato dall'operatore di rete.
- Il numero del centro servizi non è inserito o è sbagliato.
	- $\triangleright$  Inserire il numero ( $\rightarrow$  [pag. 41](#page-42-0)).

### **SMS con testo incompleto**

- La memoria del telefono è esaurita.
	- ▶ Cancellare gli SMS vecchi.
- L'operatore di rete non ha ancora trasmesso la parte restante dell'SMS.

#### **Non si ricevono nuovi SMS**

#### È attivata la deviazione di **Tutte le chiamate**.

 $\blacktriangleright$  Modificare la deviazione delle chiamate ( $\blacktriangleright$  [pag. 20\)](#page-21-0).

#### **L'SMS viene letto**

- La voce "visualizzare numeri di telefono" non è impostata.
	- ▶ Attivare questo servizio con il proprio operatore (a pagamento).
- Gli operatori di rete fissa o mobile non hanno stipulato accordi commerciali per lo scambio di SMS.
	- ▶ Richiedere informazioni presso l'operatore di SMS.
- Il telefono non è registrato presso l'operatore di SMS.
	- ▶ Registrare il vostro telefono per la ricezione di SMS inviando un SMS.

# <span id="page-45-0"></span>**Più portatili**

Possono essere registrati un massimo di sei portatili sulla base.

Ad ogni portatile registrato viene assegnato un numero interno (1– 6) e un nome interno (**INT 1** – **INT 6**). É possibile modificare queste voci.

Se sono stati assegnati tutti i numeri interni sulla base: la de-registrare un portatile non piú utilizzato.

# **Registrare il portatile**

Un portatile può essere registrato al massimo su 4 basi.

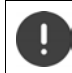

La registrazione del portatile deve essere effettuata **sia** sulla base, **che** sul portatile. Entrambe le azioni devono essere eseguite entro **60 secondi**.

### **Sulla base**

**•** premere **a lungo** il tasto registrazione/paging sulla base (circa 3 sec.).

### <span id="page-45-1"></span>**Sul portatile**

▶ ■ ▶ ... con < Belezionare Impostazioni ▶ OK ▶ CR Registrazione ▶ OK ▶ Regi**stra il portatile**  $\triangleright$  OK  $\triangleright$  ... con  $\lceil \frac{2}{3} \rceil$  selezionare base (se il portatile fosse già registrato su 4 basi) **OK** ... viene cercata una base disponibile **...** inserire il PIN di sistema (parametri iniziali: **0000**) **OK**

Se la registrazione ha avuto successo, il portatile va in modalità stand-by. Sul display si visualizza il numero interno del portatile, per es. **INT 1**. Altrimenti ripetere la procedura.

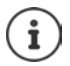

Se il numero massimo di portatili sono registrati sulla base (tutti i numeri interni sono occupati): il portatile con il numero interno più alto viene sostituito con quello nuovo. Se questo non ha esito positivo, perché per esempio l'interno è impegnato in una conversazione con questo portatile, viene visualizzato il messaggio **Non ci sono numeri interni liberi.** In questo caso bisogna disattivare un altro portatile non più necessario e ripetere la procedura di registrazione.

# <span id="page-46-1"></span>**Registrare il portatile su più basi**

Il portatile può essere registrato su un massimo di quattro basi. La base attiva è la base sulla quale il portatile è stato registrato per ultimo. Le altre basi restano salvate nella lista delle basi disponibili.

**▶ ■ ▶ ... con < Registerazionare Impostazioni ▶ OK ▶ 【● Registrazione ▶ OK ▶ Scegli la base OK** . . . opzioni possibili:

Modificare la base attiva:

▶ ... con selezionare base o Base migliore ▶ Scegli  $\overline{O}$  = selezionata)

<span id="page-46-5"></span><span id="page-46-3"></span>**Base migliore:** il portatile seleziona la base con la ricezione migliore, appena perde il segnale della base attuale.

<span id="page-46-2"></span>Modificare il nome di una base:

▶ ... con selezionare la base ▶ Scegli (  $\bigcirc$  = selezionata) ▶ **Nome I** modificare il nome **I** Salva

# <span id="page-46-0"></span>**De-registrare portatile**

 $\blacktriangleright$   $\blacksquare$   $\blacktriangleright$  ... con  $\blacksquare$  **Registrazione**  $\blacktriangleright$  OK  $\blacktriangleright$   $\blacksquare$  **OK**  $\blacktriangleright$   $\blacksquare$  **OK** $\blacktriangleright$   $\blacksquare$ **Cancella il portatile**  $\triangleright$  OK ... il portatile utilizzato è selezionato  $\triangleright$  ... con  $\cdot$  eventualmente selezionare un altro portatile **OK** . . . eventualmente inserire il PIN di sistema **OK** . . . confermare la de-registrazione con **Sì**

Se il portatile fosse ancora registrato su altre basi, si sposta sulla base con la ricezione migliore (**Base migliore**).

# <span id="page-46-4"></span>**Cercare un portatile ("Paging")**

**• Premere brevemente** il tasto registrazione/paging sulla base.

Tutti i portatili squillano contemporaneamente ("paging"), anche se le suonerie sono disattivate. **Eccezione:** portatili, sui quali è attiva la funzione ascolta bimbo. **Eccezione**: portatili, sui quali è attiva la funzione monitor ambiente.

## **Terminare ricerca**

**•** Premere **brevemente** il tasto registrazione/paging sulla base

oppure  $\triangleright$  premere il tasto di impegno linea  $\triangleright$  sul portatile

oppure premere il tasto funzione **Silenzia** sul portatile

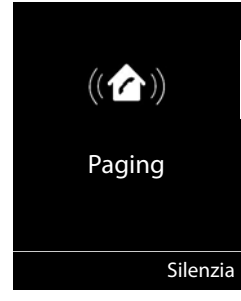

oppure nessuna azione. Dopo circa 30 secondi la chiamata di paging viene terminata.

# **Modificare nome e numero interno del portatile**

In caso di registrazione di piú portatili, a questi vengono assegnati automaticamente i nomi "**INT 1**", "**INT 2**" ecc. Ogni portatile riceve automaticamente il numero interno libero più basso. Il numero interno viene visualizzato sul display come nome del portatile, ad es. **INT 2**. È possibile modificare il nome e il numero dei portatili. Il nome può essere al massimo di 10 caratteri.

- **▶ ۞ | ▶ ... si apre la lista dei portatili, il portatile personale è segnalato con < <b>)** ... con selezionare portatile . . . opzioni possibili:
	- Modificare nome: **▶ Opzioni ▶ [ Andifica il nome ▶ OK ▶ ... con <b>< e** cancellare il nome attuale ▶ ... con **H**inserire nuovo nome ▶ OK
	- Modificare numero:  $\triangleright$  **Opzioni**  $\triangleright$  **Assegna numero**  $\triangleright$  **OK**  $\triangleright$  ...con **s** selezionare numero **Salva**

# <span id="page-47-0"></span>**Repeater**

<span id="page-47-2"></span>Un repeater estende la copertura tra un portatile Gigaset e la sua base.

La procedura di registrazione di un repeater dipende dalla versione di repeater utilizzata.

- Repeater senza crittografia, per es. repeater Gigaset di versioni precedenti alla 2.0
- Repeater con crittografia, per es. repeater Gigaset a partire dalla versione 2.0

Ulteriori informazioni su repeater Gigaset nelle istruzioni per l'uso del repeater e su internet alla pagina  $\rightarrow$  [www.gigaset.com/gigasetrepeater.](http://www.gigaset.com/gigasetrepeater)

# **Repeater senza crittografia**

### **Attivare range massimo/ disattivare zero radiazioni**

**▶ ■ ▶ ... con SET EX selezionare Impostazioni** ▶ OK ▶ SECO DECT ▶ OK ▶ Range **massimo Modifica** ( = attivato) **Zero radiazioni Modifica** ( = disattivato)

## <span id="page-47-1"></span>**Disattivare crittografia**

 $\blacktriangleright$  $\blacksquare$   $\blacktriangleright$  con  $\blacksquare$  **Sistema**  $\blacktriangleright$  **OK**  $\blacktriangleright$  **Sistema**  $\blacktriangleright$  **OK**  $\blacktriangleright$ **Crittografia** Modifica (**Calcularisa**)

## **Registrare repeater**

**▶** Collegare il repeater con la rete elettrica ▶ premere **a lungo** il tasto registrazione/paging sulla base del telefono (min. 3 sec.) . . . il repeater viene registrato automaticamente

Possono essere registrati diversi repeater Gigaset.

## **Repeater con crittografia**

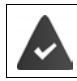

La crittografia è attivata (parametri iniziali).

#### <span id="page-48-0"></span>**Registrare repeater**

▶ Collegare il repeater con la rete elettrica ▶ premere **a lungo** il tasto registrazione/paging sulla base del telefono (min. 3 sec.) . . . il repeater viene registrato automaticamente

Possono essere collegati al massimo 2 repeater.

La funzione ECO DECT **Range massimo** viene attivata, e la funzione **Zero radiazioni** viene disattivata. Queste impostazioni non possono essere modificate finché il repeater è collegato.

Appena un repeater viene collegato, viene indicato nella lista dei repeater come segue:

**Impostazioni Sistema Repeater** 

#### **Disattivare un repeater**

 $\blacktriangleright$  $\blacksquare$   $\blacktriangleright$  ... con  $\blacksquare$  **Sistema**  $\blacktriangleright$  **OK**  $\blacktriangleright$  **Sistema**  $\blacktriangleright$  **OK**  $\blacktriangleright$ **Repeater DK b** ... con selezionare repeater **concella c** Sì

# <span id="page-48-1"></span>**Funzionamento con un router**

In caso di funzionamento sul collegamento analogico di un router, l'eventuale **eco** che si verifica può essere ridotto attivando la modalità **XES-Modus 1** (XES = e**X**tended **E**cho **S**uppression).

Se la modalità **XES-Modus 1** non sopprime sufficientemente l'eco: attivare **XES-Modus 2**.

¤ . . . premere uno dei tasti seguenti

**O**  $\Box$  **D** OK modalità normale

**OK** XES-Modus 1

**OK** XES-Modus 2

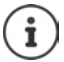

Se non si verificano problemi con l'eco, è consigliato abilitare la modalità normale (parametri iniziali).

# <span id="page-49-3"></span>**Funzionamento su un centralino telefonico**

Per le impostazioni con un centralino telefonico, si rimanda alle istruzioni per l'uso del centralino.

Su centralini telefonici che non supportano la trasmissione del numero di telefono, non è possibile inviare o ricevere SMS.

## <span id="page-49-1"></span>**Impostare modalità di selezione a toni (DTMF (a toni)) oppure a impulsi (Decadica (DP))**

**▶ ■ ▶ ... con**  $\begin{bmatrix} 2 \\ 1 \end{bmatrix}$  **selezionare <b>Impostazioni** ▶ OK ▶  $\begin{bmatrix} 2 \\ 1 \end{bmatrix}$  Telefonia ▶ OK ▶  $\begin{bmatrix} 2 \\ 1 \end{bmatrix}$  Tipo **di selezione ▶ OK ▶ ... con selezionare selezione a toni (DTMF (a toni)) oppure a** impulsi (**Decadica (DP)**) **Scegli** ( = selezionata)

## <span id="page-49-2"></span>**Impostare tempo di flash**

**Example 2** ... con  $\mathbb{Z}$  **Telefonia p** ... con  $\mathbb{Z}$  iselezionare **Impostazioni**  $\triangleright$  OK  $\triangleright$  **Telefonia**  $\triangleright$  OK  $\triangleright$  **Tempo di Flash OK** ... vengono elencati i tempi di flash possibili  $\cdot$  ... con  $\begin{bmatrix} 1 \end{bmatrix}$  selezionare il tempo di flash **▶ Scegli ( O =** selezionato)

## <span id="page-49-0"></span>**Salvare prefisso (codice di accesso)**

Definire cifre del prefisso (per es. "0") per la selezione tramite rete fissa.

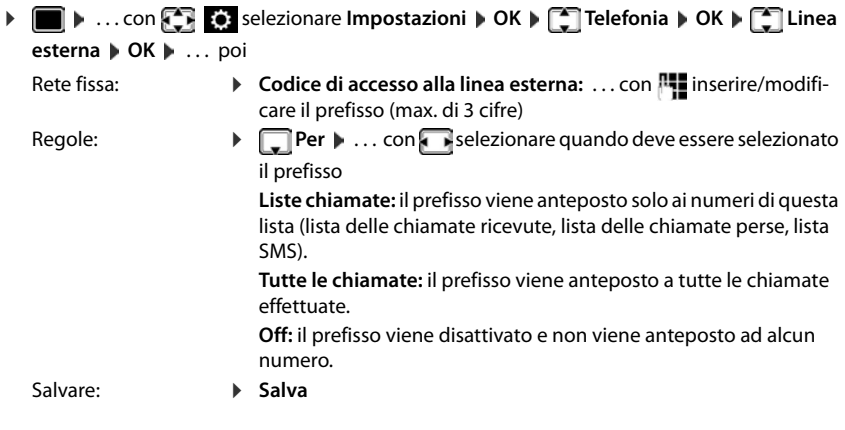

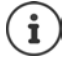

Il prefisso non viene mai anteposto ai numeri dei centri servizi SMS.

### <span id="page-50-1"></span>**Impostare i tempi di pausa**

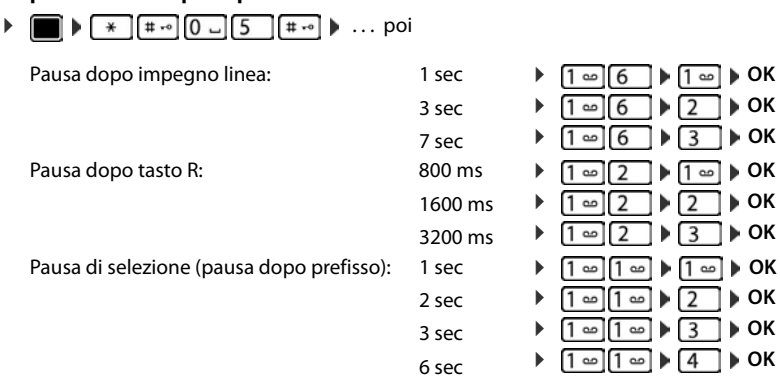

#### **Inserire pausa di selezione durante la selezione:**

▶ Premere a lungo il tasto cancelletto  $\boxed{+ \cdot \circ}$  ... sul display si visualizza una P.

## <span id="page-50-0"></span>**Passare momentaneamente alla selezione a toni (DTMF (a toni))**

Dopo la selezione del numero esterno/dopo l'instaurazione della connessione:

**•** premere brevemente il tasto asterisco  $\rightarrow$ .

Al termine della chiamata viene automaticamente reimpostata la selezione a impulsi.

# **Impostare il telefono**

# **Portatile**

# <span id="page-51-2"></span>**Modificare la lingua**

**▶ ■ ▶ ... con**  $\begin{bmatrix} \bullet \\ \bullet \end{bmatrix}$  **selezionare <b>Impostazioni ▶ OK ▶**  $\begin{bmatrix} \bullet \\ \bullet \end{bmatrix}$  Lingua ▶ OK ▶ ... con selezionare lingua **> Scegli (O** = selezionata)

Se è impostata una lingua incomprensibile:

**• i premere lentamente** e consecutivamente i tasti **6 6 p** . . . con **s** selezionare la lingua correttapremere il tasto funzione a destra

# <span id="page-51-0"></span>**Display e tastiera**

### **Screensaver**

Per la visualizzazione in stand-by sono messi a disposizione come screensaver un orologio digitale o analogico e diverse immagini.

**▶ ■ ▶ ... con**  $\bullet$  **8** selezionare **Impostazioni ▶ OK ▶ ۞ Display ▶ OK ▶ Screensaver Modifica** (**M** = attivato) ... poi Attivare/disattivare:  $\rightarrow$  Attiva: . . . con selezionare On oppure Off Selezionare screensaver: ▶ **Example 3 Scegli il preferito ▶ ...** con selezionare screensaver **(Orologio digitale / Orologio analogico / <**Immagini**> )** Visualizzare screensaver: ¤ **Visualiz.**

Salvare l'impostazione:

¤ **Salva**

Lo screensaver si attiva circa 10 secondi dopo che il telefono è passato alla modalità stand-by.

#### **Terminare lo screensaver**

▶ Premere **brevemente** il tasto di fine chiamata  $\boxed{\odot}$  ... viene visualizzato il display in stand-by

## <span id="page-51-1"></span>**Schemi di colore**

Il display può essere visualizzato in due diverse combinazioni di colori.

**▶ ■ ▶ ...con**  $\bullet$  **G** selezionare **Impostazioni ▶ OK ▶ COSISPIAY ▶ OK ▶ COSISPIAN di colore**  $\triangleright$  **OK**  $\triangleright$  ... con  $\begin{bmatrix} \cdot \\ \cdot \cdot \end{bmatrix}$  selezionare lo schema di colore desiderato  $\triangleright$ **Scegli** (O = selezionato)

# <span id="page-52-1"></span>**Illuminazione del display**

L'illuminazione del display si attiva sempre quando il portatile viene prelevato dalla base/supporto di ricarica oppure quando viene premuto un tasto. I **tasti cifre** premuti in questo caso vengono copiati sul display per la preparazione alla selezione.

Attivare/disattivare l'illuminazione del display in stand-by:

 $\blacktriangleright$   $\blacksquare$   $\blacktriangleright$  ... con  $\blacksquare$  **Example 2** selezionare **Impostazioni**  $\blacktriangleright$  OK  $\blacktriangleright$   $\blacksquare$  Display  $\blacktriangleright$  OK  $\blacktriangleright$   $\blacksquare$ **Retroilluminazione OK** . . . poi Illuminazione nel supporto di ricarica: **In carica:** . . . con selezionare **On** oppure Off Illuminazione fuori dal supporto di ricarica:  $\blacktriangleright$  **Non in carica**  $\blacktriangleright$  ... con **selezionare On** oppure Off Salvare l'impostazione: ¤ **Salva**

<span id="page-52-2"></span>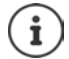

Con l'illuminazione del display attivata, il tempo di autonomia del portatile può diminuire considerevolmente.

# <span id="page-52-0"></span>**Attivare/disattivare la risposta automatica**

Se è stata attivata la risposta automatica, per rispondere a una chiamata è sufficiente sollevare il portatile dal supporto di ricarica.

**▶ ■ ▶** ... con  $\bullet$  **Solleva Solleva Impostazioni** ▶ OK ▶ ■ Telefonia ▶ OK ▶ Solleva **e Parla Modifica (** = attivato)

Indipendentemente dall'impostazione **Solleva e Parla,** il collegamento viene interrotto riponendo il portatile nel supporto di ricarica.

# **Modificare il volume del ricevitore/viva voce**

Regolare il volume del ricevitore e dell'altoparlante indipendentemente l'uno dall'altro in 5 livelli.

### **Durante una conversazione**

**T** Regola il volume  $\blacksquare$ ... con **T** regolare il volume  $\blacksquare$  Salva ... l'impostazione viene salvata

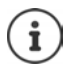

L'impostazione viene memorizzata automaticamente dopo 3 secondi, anche se non viene salvata.

## **In stand-by**

- **▶ ▶ ... con**  $\begin{bmatrix} 5 \\ 1 \end{bmatrix}$  **selezionare Impostazioni ▶ OK ▶**  $\begin{bmatrix} 6 \\ 1 \end{bmatrix}$  **Audio ▶ OK ▶ Regola il volume OK** . . . poi
	- - Per il ricevitore: **1988 Ricevitore:** . . . con **Ricegolare il volume**
	-
- 
- 
- Per l'altoparlante:  $\longrightarrow \Box$  Viva voce  $\blacktriangleright \ldots$  con **regolare il volume**

Salvare l'impostazione: **> Salva** 

# <span id="page-53-1"></span>**Profilo ricevitore**

Selezionare il profilo, per adeguare il portatile alle condizioni dell'ambiente. Verificare quale profilo risulta più gradevole.

¤. . . con selezionare **Impostazioni OK Audio OK Profili ricevitore | OK | ...** con selezionare profilo **Alto** oppure **Basso** (impostazioni iniziali) **▶ Scegli** (**○** = selezionato)

# **Suonerie**

## <span id="page-53-2"></span>**Volume della suoneria**

Impostare il volume in 4 livelli oppure Crescendo (volume in aumento).

**▶ ■ ▶ ... con**  $\mathbb{Z}$  **© selezionare Impostazioni ▶ OK ▶ Audio DK DE Suonerie (Portatile) DK DR Regola il volume • OK • ... con selezionare Chiamate interne ed appuntamenti** oppure **Chiamate esterne Demonstrative rego**lare il volume **I** Salva

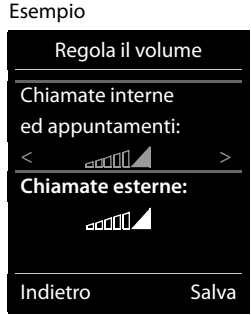

## <span id="page-53-3"></span>**Melodia della suoneria**

Impostare suonerie diverse per chiamate interne ed esterne.

**▶ ■ ▶ ... con SER GE** selezionare **Impostazioni ▶ OK ▶ CE Audio ▶ OK ▶ CE** Suonerie **(Portatile)**  $\triangleright$  **OK**  $\triangleright$  $\begin{bmatrix} \bullet \\ \bullet \end{bmatrix}$  **Melodie**  $\triangleright$  **OK**  $\triangleright$  **... con**  $\begin{bmatrix} \bullet \\ \bullet \end{bmatrix}$  **selezionare la connessione**  $\triangleright$  **... con** selezionare rispettivamente la suoneria/melodia **> Salva** 

## <span id="page-53-4"></span><span id="page-53-0"></span>**Attivare/disattivare la suoneria**

### **Disattivare la suoneria in modo permanente**

▶ Premere **a lungo** il tasto  $\overline{*}$  **a** ... nella barra di stato si visualizza  $\Delta$ 

### **Attivare la suoneria in modo permanente**

**▶** Premere **a lungo** il tasto  $\boxed{+ \circ}$ 

### **Disattivare la suoneria quando si riceve una chiamata**

**•** Premere **Silenzia** oppure il tasto di fine chiamata

## <span id="page-54-2"></span>**Attivare/disattivare il tono di attenzione**

Invece della suoneria, attivare un tono di avviso (Beep):

**▶ Premere a lungo il tasto asterisco**  $* \circledast$  **premere Beep entro 3 secondi . . . nella barra di** stato si visualizza

Disattivare il tono di avviso:premere **a lungo** il tasto asterisco

# <span id="page-54-0"></span>**Attivare/disattivare i toni di avviso**

Il portatile segnala acusticamente le diverse attività e situazioni. Questi toni di avviso possono essere attivati o disattivati indipendentemente l'uno dall'altro.

**▶ ■ ▶ ... con**  $\bullet$  **selezionare Impostazioni ▶ OK ▶**  $\bullet$  **Audio ▶ OK ▶**  $\bullet$  **Toni di avviso OK** . . . poi Tono dei tasti:  $\rightarrow$  **Tono dei tasti:** ... con selezionare **On** oppure **Off** Tono di conferma/errore dopo l'inserimento, tono di avviso alla ricezione di un nuovo messaggio: ▶ **Toni di conferma** ▶ ... con selezionare **On** oppure **Off** Tono di avviso, quando il tempo disponibile per la conversazione è inferiore ai 10 minuti (ogni 60 secondi):  $\blacktriangleright$  **T** Batteria scarica  $\blacktriangleright$  ... con  $\blacktriangleright$  selezionare **On** oppure **Off** Salvare l'impostazione: ▶ Salva

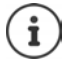

Quando è attivata la funzione sorveglia bimbo / Monitor Ambiente, non viene effettuato il tono di avviso per la batteria scarica.

# <span id="page-54-1"></span>**Selezione rapida per numeri e funzioni**

**Tasti delle cifre:** ai tasti  $[0 \square]$ e da  $[2 \square]$ a  $[9 \square]$ può essere assegnato rispettivamente **un numero della rubrica telefonica**.

**Tasti funzione:** ai tasti funzione sinistro e destro è preassegnata una funzione. È possibile modificare questa assegnazione.

La selezione del numero/l'avviamento della funzione, avviene premendo il tasto.

# **Assegnare numeri ai tasti delle cifre (selezione rapida )**

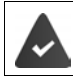

Al tasto delle cifre non è stato ancora assegnato un numero.

▶ Premere a lungo il tasto delle cifre

oppure

**• premere brevemente** il tasto delle cifre **permere** il tasto funzione Ch.rapida

Si apre la rubrica telefonica.

**▶ ... con selezionare voce ▶ OK ▶ ... eventualmente con selezionare numero ▶ OK** ... la voce è stata salvata sul tasto delle cifre.

#### **Portatile**

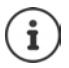

Se successivamente la voce della rubrica viene cancellata, questo non ha effetto sull'assegnazione dei tasti cifre.

#### **Selezionare un numero**

▶ Premere **a lungo** il tasto delle cifre . . . il numero viene selezionato immediatamente oppure

¤ premere il tasto delle cifre **brevemente** . . . sul tasto funzione sinistro viene visualizzato il numero/il nome (eventualmente abbreviato). . . premere il tasto funzione . . . il numero viene selezionato

### **Modificare l'assegnazione di un tasto delle cifre**

**▶ Premere brevemente** il tasto delle cifre ▶ **Modifica** . . . si apre la rubrica telefonica . . . opzioni possibili:

Modificare l'assegnazione:

▶ ...con selezionare la voce ▶ OK ▶ ...eventualmente selezionare il numero **OK**

Cancellare l'assegnazione:

¤ **Cancella**

## **Assegnare funzioni ai tasti funzione, modificare l'assegnazione**

¤ In stand-by premere **a lungo** il tasto funzione sinistro o destro . . . si apre la lista delle possibili assegnazioni dei tasti **| .** . . con selezionare la funzione | OK . . . opzioni possibili:

#### **Avviare la funzione**

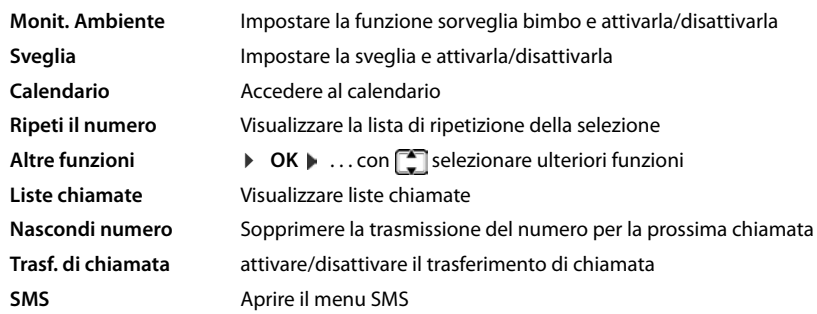

In stand-by: premere il tasto funzione **brevemente** . . . la funzione assegnata viene avviata.

# <span id="page-56-1"></span>**Modificare il PIN del portatile**

Il portatile è protetto con un PIN dall'uso non autorizzato. Il PIN del portatile deve essere inserito per es. per disattivare il blocco tasti.

Modificare il PIN a 4 cifre del portatile (impostazioni iniziali: **0000**):

 $\triangleright$  **...** con  $\begin{bmatrix} 1 \\ 2 \end{bmatrix}$  selezionare **Impostazioni**  $\triangleright$  OK  $\triangleright$   $\begin{bmatrix} 2 \\ 3 \end{bmatrix}$  Sistema  $\triangleright$  OK  $\triangleright$   $\begin{bmatrix} 2 \\ 3 \end{bmatrix}$  PIN del **portatile • OK • ... con <b>inserire il PIN** attuale • **OK** • ... con **inserire il nuovo PIN** del portatile **OK**

# <span id="page-56-0"></span>**Ripristinare i parametri iniziali del portatile**

Resettare impostazioni individuali e modifiche apportate.

 $\triangleright$  **i**  $\blacksquare$   $\triangleright$  ... con  $\blacksquare$  **s** is selezionare **Impostazioni**  $\triangleright$  OK  $\triangleright$  **Sistema**  $\triangleright$  OK  $\triangleright$   $\blacksquare$  Reset **portatile | OK | Sì** ... vengono ripristinati i parametri iniziali del portatile

Le seguenti impostazioni non vengono inizializzate:

- la registrazione del portatile sulla base
- data e ora
- le voci della rubrica telefonica e delle liste chiamate
- le liste SMS

# <span id="page-57-3"></span>**Sistema**

# <span id="page-57-0"></span>**Data e ora**

Data e ora sono necessarie per visualizzare l'orario corretto in caso di chiamate in arrivo o per utilizzare la sveglia o il calendario.

Se sul portatile non sono ancora impostate data e ora, viene visualizzato il tasto funzione **Data Ora**.

¤ Premere il tasto funzione **Data Ora** 

oppure

**▶ ■ ▶ ... con**  $\begin{bmatrix} \bullet \\ \bullet \end{bmatrix}$  **selezionare <b>Impostazioni ▶ OK ▶**  $\begin{bmatrix} \bullet \\ \bullet \end{bmatrix}$  Data e Ora ▶ OK ... poi Impostare data: **Data:** ... con **integral inserire giorno, mese e anno a 8 cifre** per es.  $\boxed{1 \oplus \boxed{4} \ \boxed{0} \ \boxed{1 \oplus \boxed{2} \ \boxed{0} \ \boxed{1 \oplus \boxed{5}}$  per il 14.01.2015 Impostare ora: **1990 Contract Congress** or **Figure 2012** Congress inserire ore e minuti a 4 cifre per es.  $\boxed{0}$   $\boxed{7}$   $\boxed{1}$   $\boxed{9}$   $\boxed{5}$  per le ore 07:15 Salvare l'impostazione: ¤ **Salva**

# <span id="page-57-2"></span>**Prefisso personale**

Per il trasferimento di numeri telefonici (per es. in formato vCard) il prefisso (internazionale e locale) deve essere memorizzato nel telefono.

Alcuni di questi numeri sono preimpostati.

**▶ ■ ▶ ... con SET EX selezionare Impostazioni ▶ OK ▶ Telefonia • OK • Telefonia Prefissi • OK •** verificare il prefisso (pre) impostato

Modificare il numero:

▶ ... con selezionare/cambiare campo di inserimento ▶  $\ldots$  con  $\blacksquare$  modificare posizione di inserimento  $\blacktriangleright\!\!\!\!\triangleleft\!\!\!\!\mathsf{C}\!\!\!\!\ldots$ eventualmente cancellare cifre  $\mathbf{I}$  ... con  $\mathbf{I}$  inserire cifre **Salva**

Esempio

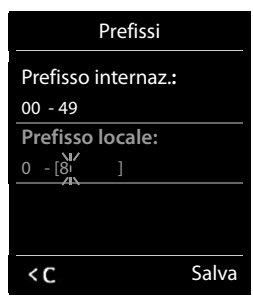

# <span id="page-57-1"></span>**Attivare/disattivare la musica su attesa**

**▶ ■ ▶ ... con SER ES** selezionare Impostazioni ▶ OK ▶ CE Audio ▶ OK ▶ CE Musica su attesa **Modifica** (**valicion** = attivata)

# <span id="page-58-2"></span>**Modificare PIN di sistema**

Proteggere le impostazioni di sistema del telefono con un PIN di sistema. Il PIN di sistema deve essere inserito tra l'altro per registrare e de-registrare un portatile, per modificare le impostazioni della rete locale, per eseguire un aggiornamento del firmware o per il ripristino dei parametri iniziali.

Modificare il PIN di sistema a 4 cifre del telefono (parametri iniziali: **0000**):

**▶ ■ ▶ ... con**  $\begin{bmatrix} \bullet \\ \bullet \end{bmatrix}$  **selezionare <b>Impostazioni ▶ OK ▶**  $\begin{bmatrix} \bullet \\ \bullet \end{bmatrix}$  **Sistema ▶ OK ▶**  $\begin{bmatrix} \bullet \\ \bullet \end{bmatrix}$  **PIN di sistema • OK • ...** eventualmente con **inserie il PIN di sistema attuale (se diverso da** 0000) **DK → ... con <sup>In</sup>te** inserire il nuovo PIN di sistema → Salva

# <span id="page-58-0"></span>**Ripristinare il PIN di sistema**

Ripristinare la base al PIN di sistema iniziale **0000**:

▶ Staccare il cavo di rete dalla base ▶ tenere premuto il tasto registrazione/paging sulla basecontemporaneamente riconnettere il cavo di rete alla basetenere premuto il tasto almeno per 5 secondi . . . la base viene ripristinata e viene impostato il PIN di sistema **0000**

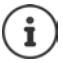

Tutti i portatili sono de-registrati e devono essere nuovamente registrati. Tutte le impostazioni sono ripristinate ai parametri iniziali.

# <span id="page-58-1"></span>**Ripristinare i parametri iniziali del telefono**

Durante il ripristino

- data e ora vengono mantenute,
- il portatile rimane registrato,
- il PIN di sistema rimane inalterato,
- viene impostato **Range massimo** e disattivato **Zero radiazioni**.
- **▶ ▶ ... con**  $\begin{bmatrix} \bullet \\ \bullet \end{bmatrix}$  **selezionare <b>Impostazioni ▶ OK ▶ CO** Sistema ▶ OK ▶ CO Reset **della base • OK • ... con <b>inserire** PIN di sistema • OK • Sì ... la base viene riavviata. la fase di riavvio dura circa 10 secondi.

# **Appendice**

# **Servizio Clienti & Supporto Tecnico**

[Passo dopo passo verso la soluzione con il Servizio Clienti Gigaset](http://www.gigaset.com/service) [w](http://www.gigaset.com/service)ww.gigaset.com/service

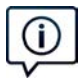

### **Visitate le pagine del nostro Servizio Clienti:**

www.gigaset.com/service

- Qui troverete tra l'altro: • Domande & Risposte
- Download gratuito di software e manuali
- Test di compatibilità

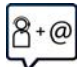

#### **Contattate i nostri assistenti:**

Non siete riusciti a trovare una soluzione sotto "Domande & Risposte"? Siamo a vostra disposizione ...

**... per e-mail:** [www.gigaset.com/contact](http://www.gigaset.com/contact)

**... per telefono:** 

#### **Servizio Clienti al numero: 0848 212 000**

(0,09 Fr. al minuto da telefono fisso della rete svizzera. Per le chiamate effettuate attraverso la rete di operatori mobili consultate le tariffe del vostro operatore.)

Si prega di tenere la prova d'acquisto a portata di mano.

Vi informiamo che se un prodotto Gigaset non è stato acquistato da rivenditori autorizzati sul territorio nazionale, potrebbe non essere totalmente compatibile con la rete telefonica svizzera. Il paese per il quale l'apparato è stato progettato per l'utilizzo è chiaramente indicato sulla scatola accanto al marchio CE. Se l'apparato viene comunque usato in modo non conforme alle indicazioni riportate nelle istruzioni e sul prodotto stesso potrebbero non sussistere le condizioni per usufruire dei diritti di assistenza in garanzia (riparazione o sostituzione).

Per poter usufruire della garanzia, il consumatore deve presentare lo scontrino, la ricevuta o ogni altro documento idoneo in originale, che comprovi la data dell'acquisto (data da cui decorre il periodo di garanzia) e della tipologia del bene acquistato.

# <span id="page-59-0"></span>**Domande e risposte**

Possibili soluzioni su internet alla pagina  $\rightarrow$  [www.gigaset.com/faq](www.gigaset.com/service)

### **Procedure per la risoluzione dei problemi**

#### **Il display non visualizza nulla.**

- **Il portatile non è acceso.** Premere **a lungo**
- Le batterie sono scariche. **Le Caricare o sostituire le batterie** ( [pag. 7](#page-8-0))

#### **Sul display lampeggia "Nessuna Base".**

- Il portatile è fuori dall'area di copertura della base.Ridurre la distanza tra il portatile e la base
- La base non è accesa.  **Controllare l'alimentatore della base**
- L'area di copertura della base si è ridotta, perchè è disattivato **Range massimo**.
	- **EXTED THE Attivare Range massimo (→ [pag. 35\)](#page-36-0) o ridurre la distanza tra il portatile e la base**

#### **Sul display lampeggia "Registrare il portatile".**

• Il portatile non è ancora registrato oppure è stato cancellato con la registrazione di un altro portatile (più di 6 registrazioni DECT).Registrare di nuovo il portatile ( [pag. 44](#page-45-0))

#### **Il portatile non squilla.**

- La suoneria è disattivata. **Attivare la suoneria (+ [pag. 52\)](#page-53-0)**
- É impostata la deviazione delle chiamate.Disattivare la deviazione delle chiamate ( [pag. 20\)](#page-21-0)
- Il telefono non squilla, quando il chiamante ha soppresso la trasmissione del numero di telefono. ▶ Attivare la suoneria per le chiamate anonime (→ [pag. 36](#page-37-0))
- Il telefono non squilla in un determinato intervallo di tempo/con determinati numeri.
	- ▶ Verificare il controllo orario per le chiamate esterne (→ [pag. 36](#page-37-1))

#### **Non è possibile rispondere a una chiamata sollevando il portatile dal supporto di ricarica.**

 $\acute{\text{E}}$  disattivata la risposta automatica.  $\blacksquare$  Attivare la risposta automatica ( $\blacksquare$ [pag. 51](#page-52-0))

#### **Non si sente la suoneria/tono di selezione dalla rete fissa.**

• Cavo telefonico scorretto.Utilizzare il cavo telefonico in dotazione oppure, durante l'aquisto, assicurarsi che i contatti del connettore siano corretti ( $\rightarrow$  [pag. 64](#page-65-0)).

#### **Il collegamento si interrompe sempre dopo circa 30 secondi.**

Un repeater è stato attivato o disattivato (modelli precedenti alla versione 2.0) ( $\rightarrow$  [pag. 46\)](#page-47-0).  $\blacktriangleright$  Spegnere e accendere il portatile (+ [pag. 10\)](#page-11-0).

#### **Tono di errore dopo la visualizzazione del PIN di sistema.**

• Il PIN di sistema è errato.Ripetere la procedura, eventualmente ripristinare il PIN di sistema a 0000  $\left(\rightarrow$  [pag. 57\)](#page-58-0)

#### **PIN di sistema dimenticato.**

Ripristinare il PIN di sistema a 0000 (→ [pag. 57\)](#page-58-0)

#### **L'interlocutore non vi sente.**

**Funzione "silenzia" attivata. I**Riattivare il microfono ( $\rightarrow$  [pag. 17](#page-18-0))

#### **Alcuni dei servizi di rete non funzionano come indicato.**

• Le funzioni non sono attivate.Informarsi presso l'operatore di rete.

#### **Non viene visualizzato il numero del chiamante.**

- La **trasmissione del numero** (CLI) non è stata abilitata dal chiamante. **Il chiamante** dovrebbe far attivare la trasmissione del numero (CLI) dall'operatore di rete.
- La **visualizzazione del numero** (CLIP) non è supportata dall'operatore di rete oppure non è attiva. **Far** sbloccare la visualizzazione del numero (CLIP) dall'operatore di rete.
- Il vostro telefono è collegato tramite un centralino telefonico/router con un centralino telefonico integrato (Gateway) che non trasmette tutte le informazioni
	- Ripristinare il dispositivo: togliere brevemente la spina di rete. Reinserirla e attendere finché il dispositivo viene riavviato.
	- ¥ Verificare le impostazioni del centralino telefonico ed eventualmente attivare la visualizzazione del numero di telefono. Cercare nelle istruzioni per l'uso del centralino CLIP, trasmissione del numero di telefono, trasferimento del numero di telefono, visualizzazione della chiamata, oppure chiedere al produttore del centralino.

#### **Durante l'inserimento si sente un tono di errore (sequenza di toni discendente).**

• Azione fallita o inserimento errato.Ripetere la procedura. Fare attenzione alle indicazioni sul display ed eventualmente leggere le istruzioni per l'uso.

#### **Non è possibile interrogare la segreteria di rete.**

• Il centralino è impostato sulla selezione a impulsi.Impostare il centralino sulla selezione a toni.

#### **Non è possibile attivare/disattivare la segreteria di rete.**

- L'attivazione/disattivazione della segreteria di rete dipende dall'operatore di rete.
	- ¥ Utilizzare il numero di telefono e le funzioni del suo operatore di rete, eventualmente chiedere all'operatore di rete.

#### **Nella lista delle chiamate, al messaggio non è assegnata l'ora.**

• Data e ora non sono impostate.Impostare data e ora.

# **Certificato di garanzia per la Svizzera**

Al consumatore (cliente) è concessa una garanzia di durata del prodotto, salvo i propri diritti in caso di vizi del prodotto nei confronti del rivenditore, per le condizioni indicate di seguito.

- Gli apparecchi nuovi e i relativi componenti che, per errori di fabbricazione e/o nei materiali presentino un difetto entro 24 mesi dall'acquisto, vengono, a scelta di Gigaset Communications, riparati o sostituiti gratuitamente con un apparecchio di livello tecnico equivalente. Per le parti soggette a usura (per es. batterie, tastiere, alloggiamenti, piccole parti degli alloggiamenti e foderine di protezione – se inclusi nella fornitura) la validità della garanzia è di sei mesi dalla data di acquisto.
- La garanzia perde ogni validità nel caso in cui il guasto degli apparecchi sia provocato da un utilizzo improprio e/o dall'inosservanza dei libretti di istruzione.
- Questa garanzia non si estende alle prestazioni aggiunte dal rivenditore o dal cliente stesso (per esempio installazione, configurazione, download di software). Sono altresì esclusi dalla garanzia i manuali e il software eventualmente fornito su supporto a parte.
- Per ottenere il riconoscimento della garanzia è necessario conservare un documento fiscalmente valido comprovante la data di acquisto. I difetti di conformità devono essere denunciati entro il termine di due mesi dal momento della loro constatazione.
- Gli apparecchi sostituiti e i relativi componenti, restituiti a Gigaset Communications nell'ambito dello scambio, diventano di proprietà di Gigaset Communications.
- La presente garanzia è valida per tutti gli apparecchi acquistati in Svizzera. Garante per i prodotti acquistati è Gigaset Communications Schweiz GmbH, Bielstrasse 20, 4500 Solothurn, Switzerland.
- La presente garanzia esclude qualsiasi altro tipo di richiesta o indennizzo. Gigaset Communications non risponderà in nessun caso di eventuali interruzioni di funzionamento dell'apparecchio, mancato guadagno, perdita di dati, danni a software supplementari installati dal cliente o perdita di altre informazioni. La sicurezza degli stessi spetta al cliente. L'esonero da responsabilità non è applicabile, nella misura in cui si è obbligatoriamente responsabili, per esempio ai sensi della legge sulla responsabilità dei prodotti, in casi di intenzionalità, di incuranza grave, a causa di ferimento, uccisione o danni alla salute
- La prestazione eseguita in garanzia non prolunga il periodo di garanzia.
- Nel caso non esista alcuna operatività della garanzia, Gigaset Communications si riserva il diritto di addebitare al cliente la sostituzione o la riparazione. In questo caso, Gigaset Communications provvederà ad avvertire anticipatamente il cliente.
- Gigaset Communications si riserva il diritto di far eseguire i lavori di manutenzione da un subappaltatore. Per l'indirizzo, vedere [www.gigaset.com/ch/service](http://www.gigaset.com/ch/service) il presente regolamento non modifica in alcun caso le regole probatorie a svantaggio del cliente.
- Per l'adempimento della garanzia, contattare la nostra Hotline al numero 0848 212 000.

### **Esclusione della responsabilità**

Il display del suo portatile è composto da elementi puntiformi (pixel). Ogni pixel è composto da tre sub-pixel (rosso, verde, blu).

Può accadere che un sub-pixel sia difettoso o presenti una variazione di colore.

Se non viene sorpassato il numero di pixel difettosi consentiti, questo non comporta un caso coperto da garanzia.

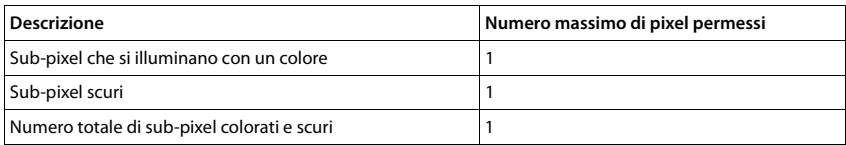

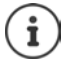

Sono esclusi dalla garanzia i segni di usura sul display e sulle parti estetiche.

# **Indicazioni del fornitore**

# <span id="page-62-0"></span>**Concessione**

Questo prodotto è stato progettato per l'uso in Svizzera sulla linea telefonica analogica.

Le particolarità specifiche del Paese sono state tenute in considerazione.

Con la presente Gigaset Communications GmbH dichiara che il prodotto soddisfa tutti i requisiti di base e le altre disposizioni pertinenti della direttiva 1999/5/EC.

Copia della dichiarazione di conformità è disponibile al seguente indirizzo Internet: [www.gigaset.com/docs](http://www.gigaset.com/docs)

# 0682 C E

# **Tutela ambientale**

# **Il nostro modello ambientale di riferimento**

Gigaset Communications GmbH si è assunta la responsabilità sociale di contribuire ad un mondo migliore. Il nostro agire, dalla pianificazione del prodotto e del processo, alla produzione e distribuzione fino allo smaltimento dei prodotti a fine vita tengono conto della grande importanza che diamo all'ambiente.

In Internet, all'indirizzo [www.gigaset.com](http://www.gigaset.com) , è possibile trovare notizie relative ai prodotti ed ai processi Gigaset rispettosi dell'ambiente.

## **Certificazioni della fabbrica che ha costruito il vostro cordless**

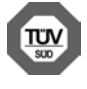

Gigaset Communications GmbH è certificata in conformità alle norme internazionali ISO 14001 e ISO 9001.

**ISO 14001 (Ambiente):** certificata da settembre 2007 da parte di TÜV SÜD Management Service GmbH.

**ISO 9001 (Qualità):** certificata dal 17.02.1994 da parte di TÜV Süd Management Service GmbH.

## **Smaltimento**

Il pacchetto batterie non va tra i rifiuti domestici. Prestate attenzione alle norme pubbliche per l'eliminazione dei rifiuti, che potete ottenere presso il vostro Comune oppure presso il rivenditore dove avete acquistato il prodotto.

### **Nota concernente il riciclaggio**

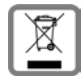

Questo apparecchio non deve in nessun caso essere eliminato a traverso la spazzatura normale alla fine della propria funzione. Si deve invece portare o ad un punto di vendita oppure ad un punto di smaltimento per apparecchi elettrici e elettronici secondo l'ordinanza concernente la restituzione, la ripresa e lo smaltimento degli apparecchi elettrici ed elettronici (ORSAE).

I materiali sono riutilizzabili secondo la propria denominazione. Con la riutilizzazione, o tutt' altro impiego di questi materiali, contribuite in maniera importante alla protezione dell' ambiente.

# **Cura**

Pulire l'apparecchio con un panno **umido** oppure antistatico. Non usare solventi o panni in microfibra. Non utilizzare in **nessun caso** un panno asciutto poiché si potrebbero generare cariche elettrostatiche.

In rari casi il contatto dell'apparecchio con sostanze chimiche può determinare un'alterazione della superficie. La varietà di prodotti chimici disponibili sul mercato e la loro continua evoluzione non consente di verificare quale sia l'effetto che l'uso di ogni singola sostanza potrebbe causare.

È possibile eliminare con cautela i danni alle superfici lucide con i lucidanti per display dei telefoni cellulari.

# <span id="page-63-0"></span>**Contatto con liquidi**

L'apparato non va portato assolutamente a contatto con liquidi.

Qualora ciò accadesse scollegare tutte le spine eventualmente collegate (corrente e/o linea telefonica) quindi: **1 Spegnerlo.**

- 
- **2 Togliere le batterie e lasciare il coperchio delle batterie aperte.**
- 3 Lasciar defluire il liquido dall'apparato.
- 4 Asciugare tutte le parti.

5 Conservare l'apparato per almeno 72 ore con il vano batterie (se presenti) aperto e la tastiera (se presente) rivolta verso il basso in un luogo caldo e asciutto (assolutamente non in forno).

#### **6 Provare ad accendere l'apparato solo quando è ben asciutto, in molti casi sarà possibile rimetterlo in funzione.**

I liquidi, tuttavia, lasciano residui di ossidazioni interne causa di possibili problemi funzionali. Ciò può avvenire anche se l'apparato viene tenuto (anche immagazzinato) ad una temperatura troppo bassa, infatti, quando viene riportato a temperatura normale, al suo interno può formarsi della condensa che può danneggiarlo. Tali problemi, conseguenti da ossidazioni per contatto con liquidi o umidità, non sono coperti da garanzia.

# **Dati tecnici**

## **Batterie**

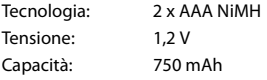

## <span id="page-64-0"></span>**Autonomia/tempi di ricarica del portatile**

L'autonomia del suo Gigaset dipende dalla capacità delle batterie, dalla loro età e dal comportamento dell'utilizzatore (tutti i tempi sono indicazioni massime).

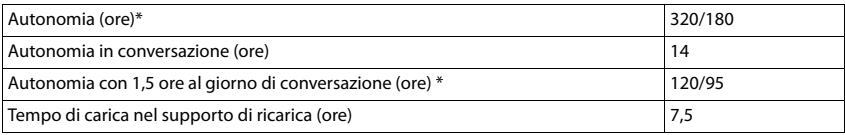

\* attivato/disattivato Zero radiazioni, senza illuminazione del display in stand-by (impostare illuminazione display  $\rightarrow$  [pag. 51\)](#page-52-1)

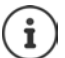

L'autonomia del telefono aumenta con batterie più efficienti.

## <span id="page-64-1"></span>**Consumo di corrente della base**

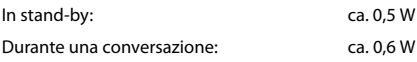

# **Dati tecnici generali**

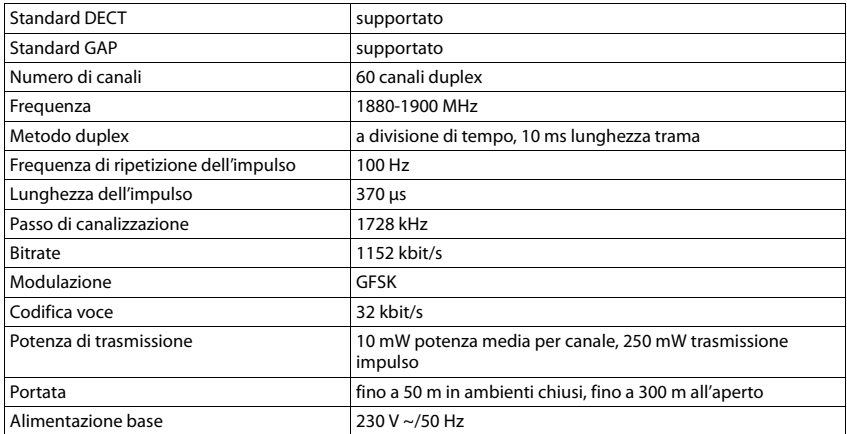

#### **Dati tecnici**

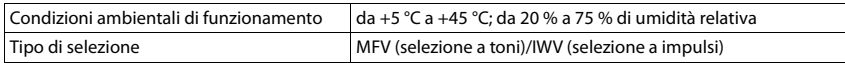

# <span id="page-65-0"></span>**Cablaggio del connettore**

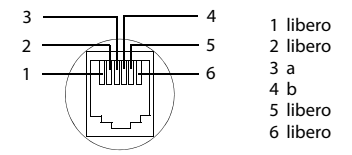

# <span id="page-65-1"></span>**Tabella set di caratteri**

### **Scrittura standard**

Premere più volte il tasto corrispondente.

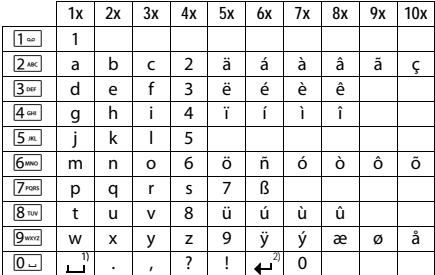

1) spazio vuoto

2) a capo

# **Simboli del display**

I seguenti simboli vengono visualizzati a seconda delle impostazioni e della condizione d'uso del suo telefono.

## <span id="page-66-0"></span>**Simboli nella barra di stato**

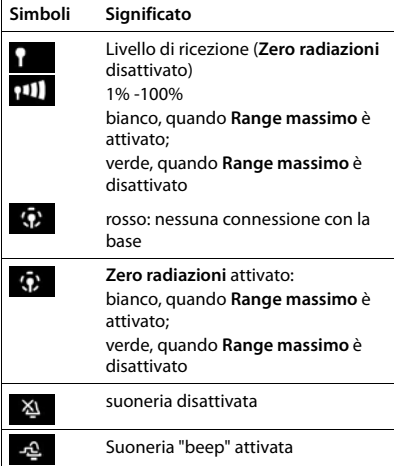

<span id="page-66-1"></span>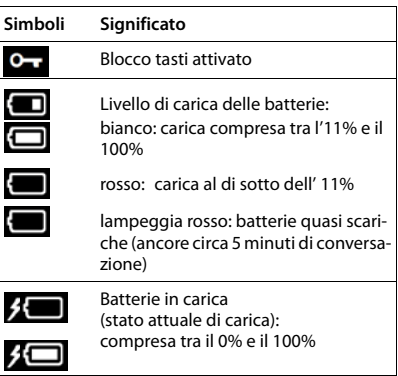

# **Simboli dei tasti funzione**

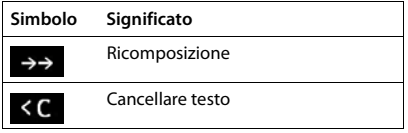

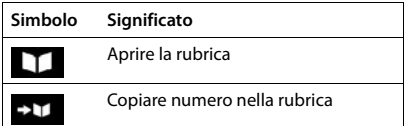

## **Simboli del display durante la segnalazione di** . . .

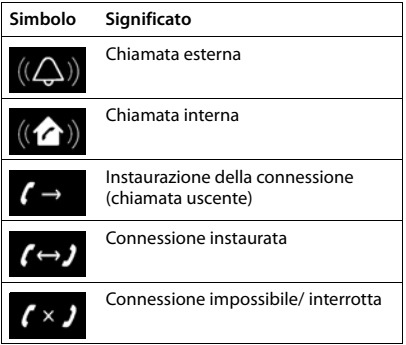

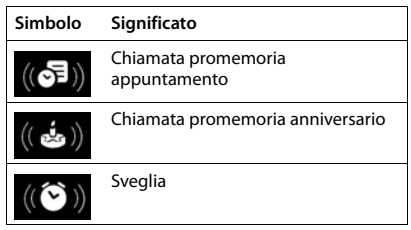

## **Simboli del display**

# **Ulteriori simboli del display**

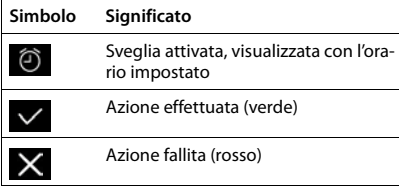

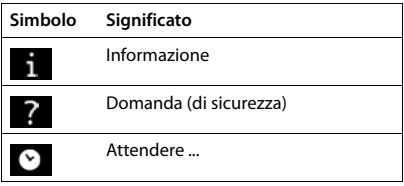

# **Albero del menu**

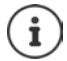

Non tutte le funzioni descritte nelle istruzioni per l'uso sono disponibili in tutti i paesi e con tutti gli operatori di rete.

Aprire il menu principale:  $\blacktriangleright$  quando il portatile è in stand-by, premere ┓

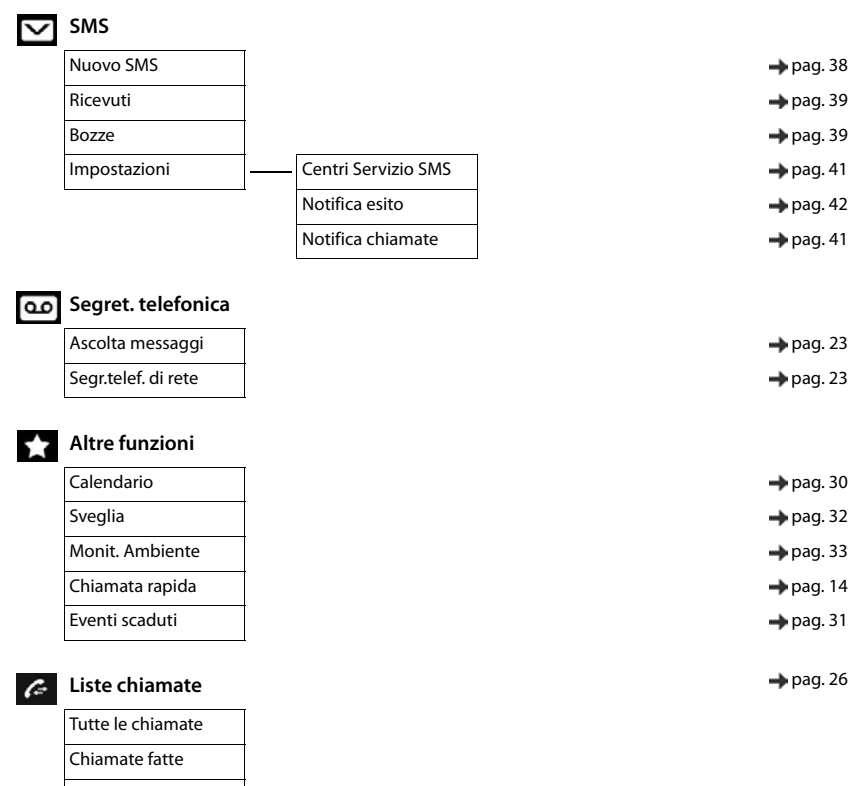

Chiamate ricevute

Chiamate perse

### **Albero del menu**

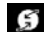

# **Servizi Telecom**

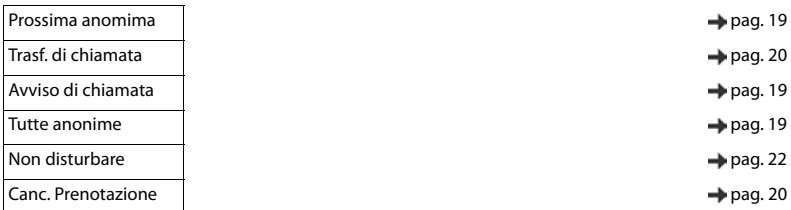

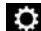

# **Impostazioni**

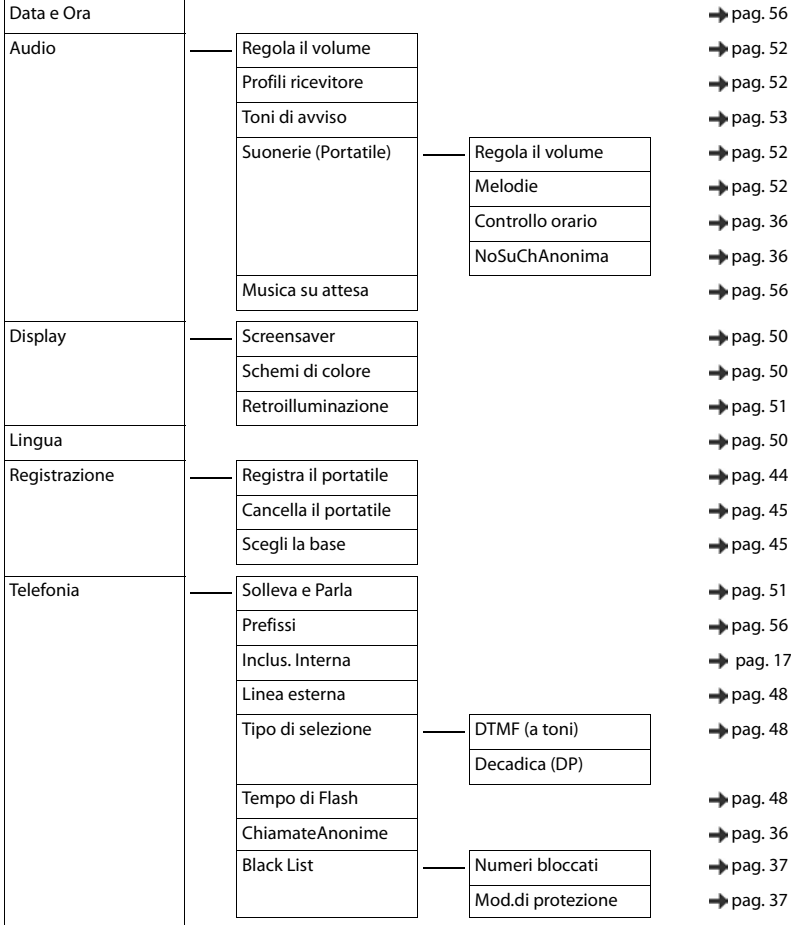

## **Albero del menu**

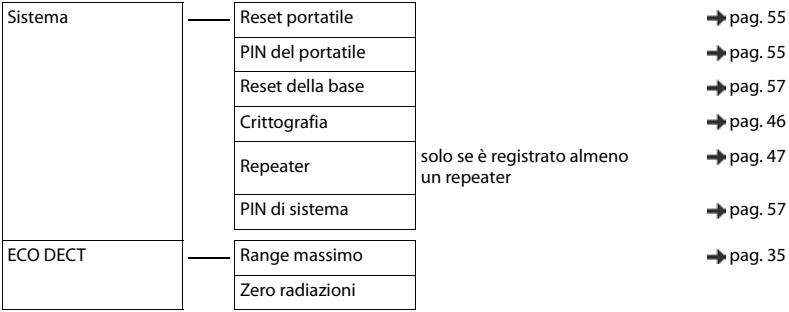

# **Indice**

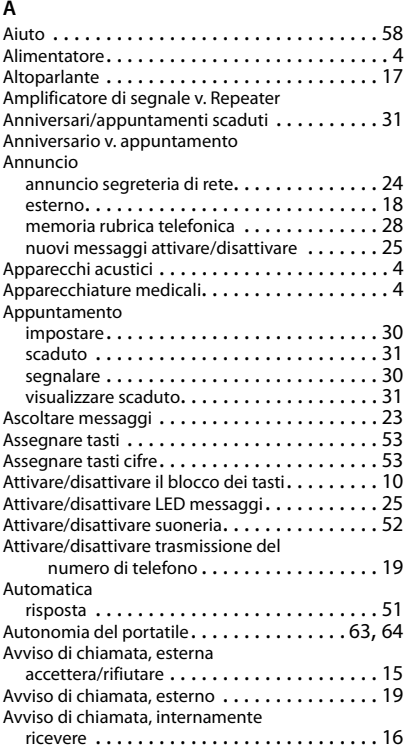

# **B**<br>**B**

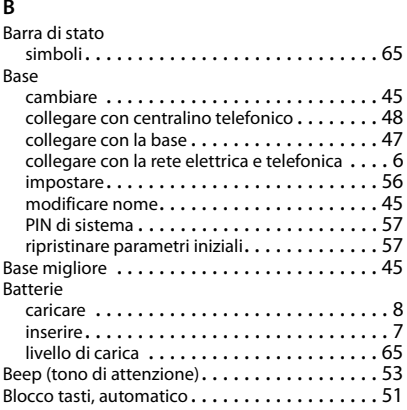

# **C**

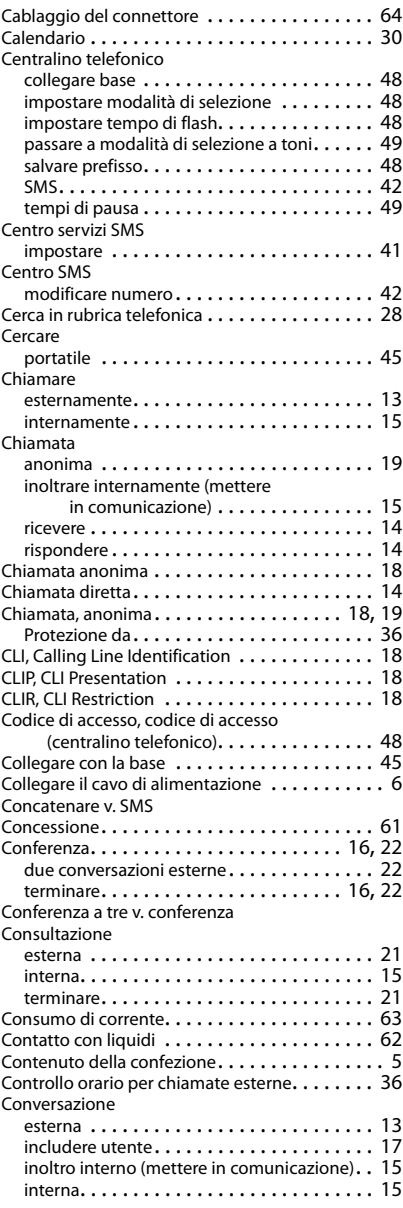

**STATISTICS**
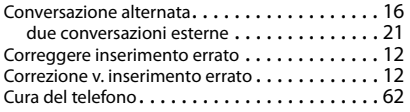

## **D**

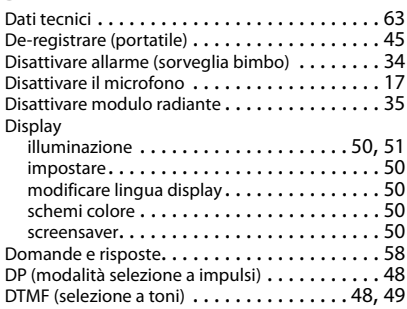

# **E**

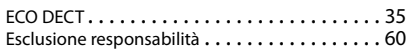

# **G**

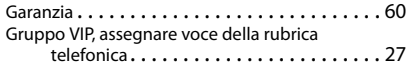

## **I**

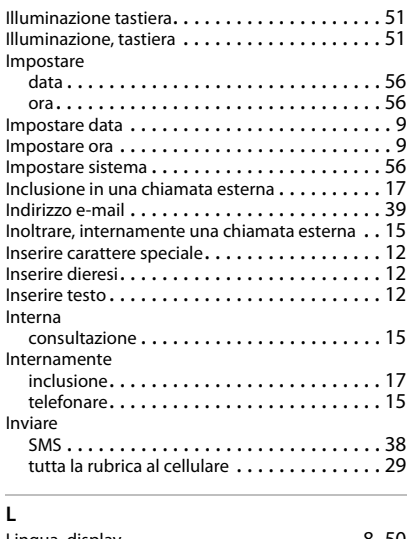

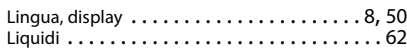

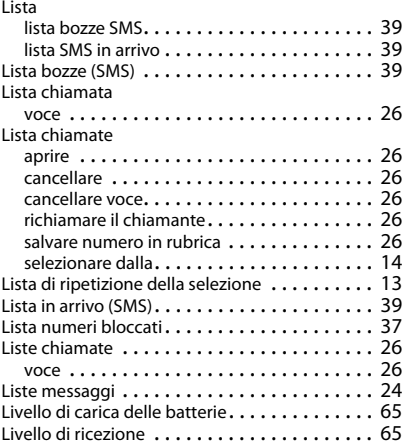

### **M**

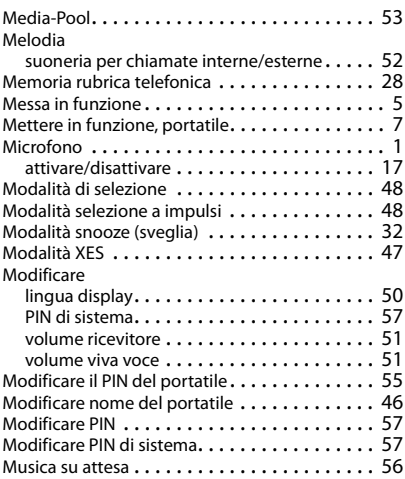

### **N**

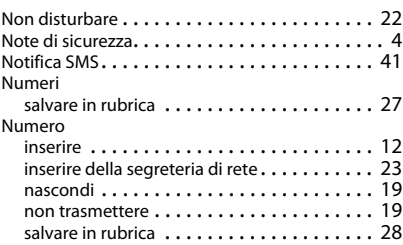

### **Indice**

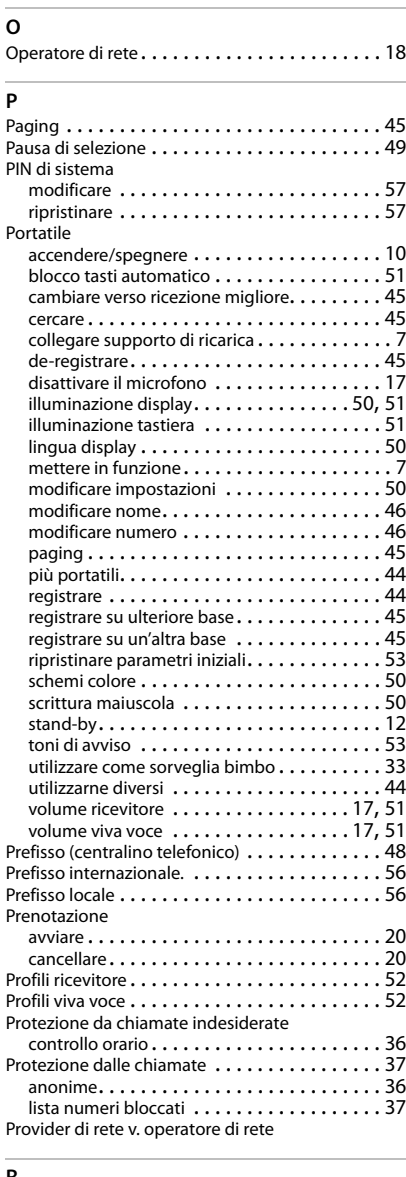

#### **R**

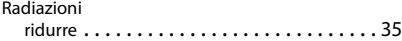

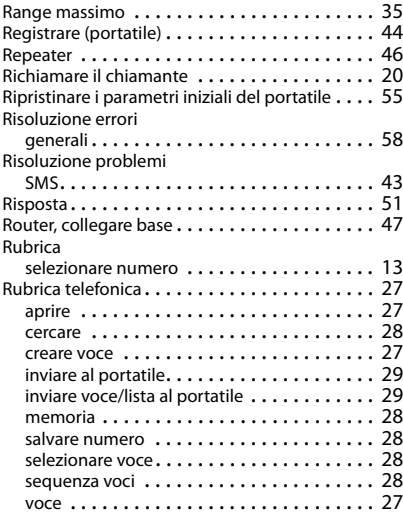

### **S**

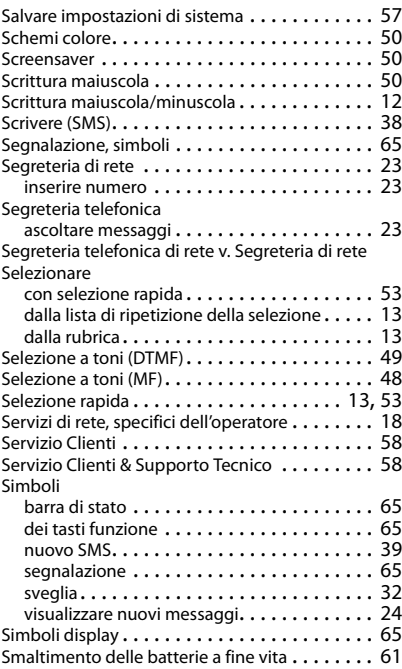

### **Indice**

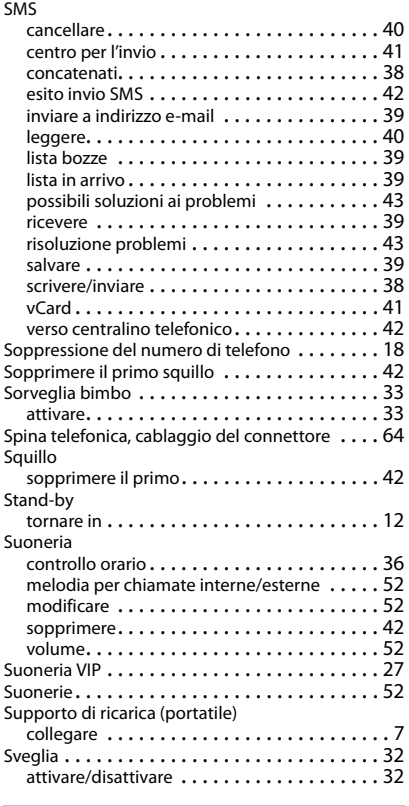

# **T**

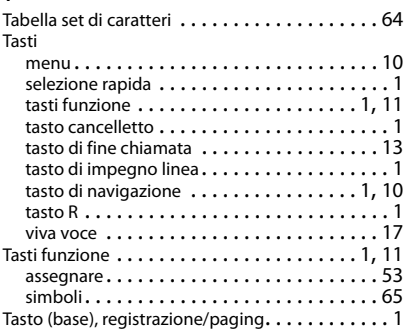

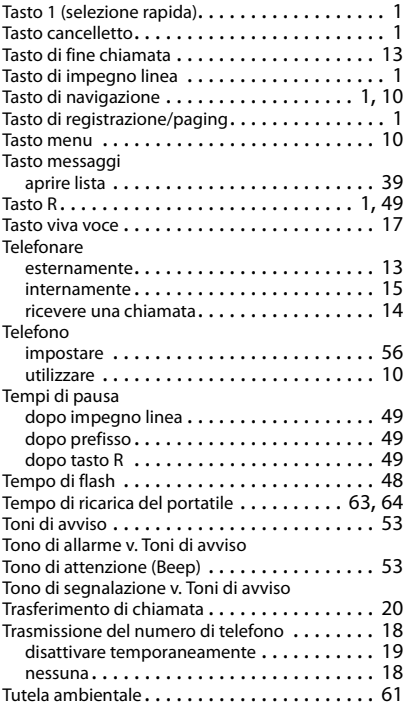

### **V**

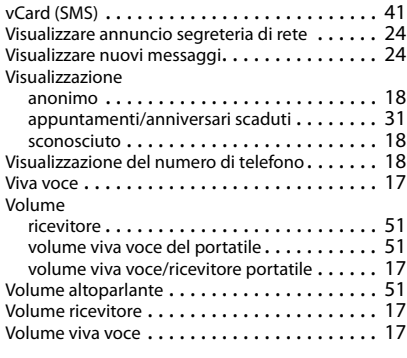

# **Z**

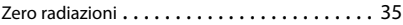

Gigaset si riserva il diritto di modificare le caratteristiche tecniche del prodotto e il contenuto del presente documento senza preavviso.

Issued by Gigaset Communications GmbH Frankenstr. 2a, D-46395 Bocholt

© Gigaset Communications GmbH 2015 Subject to availability. All rights reserved. Rights of modification reserved.

[www.gigaset.com](http://www.gigaset.com)